# **BAB V**

# **IMPLEMENTASI DAN PENGUJIAN SISTEM**

### **5.1 HASIL IMPLEMENTASI**

Implementasi adalah kegiatan dimana perancangan diterjemahkan menjadi suatu program yang dapat dioperasikan. Pada kegiatan ini dilakukan pengkodean program dengan menggunakan *software* Android Studio, Sublime Text , bahasa pemrograman *PHP, HTML*, *CSS* dan *MySQL*.

# **5.1.1 Tampilan Halaman** *Output* **Android**

1. Halaman Pembuka *Splash Screen*

Halaman Pembuka *Splash Screen* ini merupakan halaman pembuka dari aplikasi pengenalan kebudayaan Palembang saat aktor membuka aplikasi. Hasil implementasi dari Halaman Pembuka *Splash Screen* dapat dilihat pada gambar 5.1 yang rancangannya terdapat pada gambar 4.32

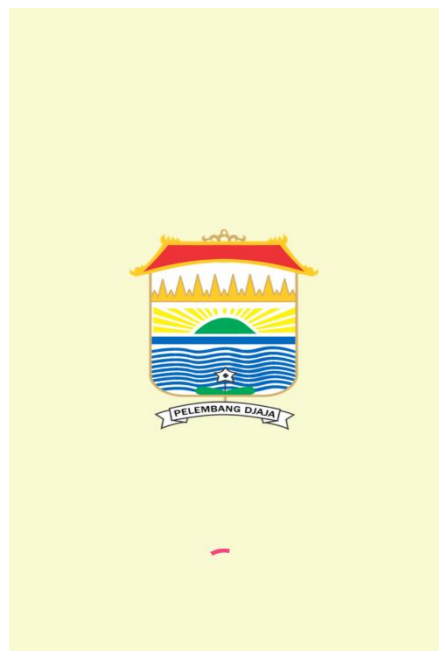

**Gambar 5.1 Halaman Pembuka** *Splash Screen*

2. Halaman Utama

Halaman Utama ini merupakan halaman awal aplikasi pengenalan kebudayaan Palembang setelah *user* masuk ke aplikasi. Hasil implementasi dari halaman utama dapat dilihat pada gambar 5.2 yang rancangannya terdapat pada gambar 4.33

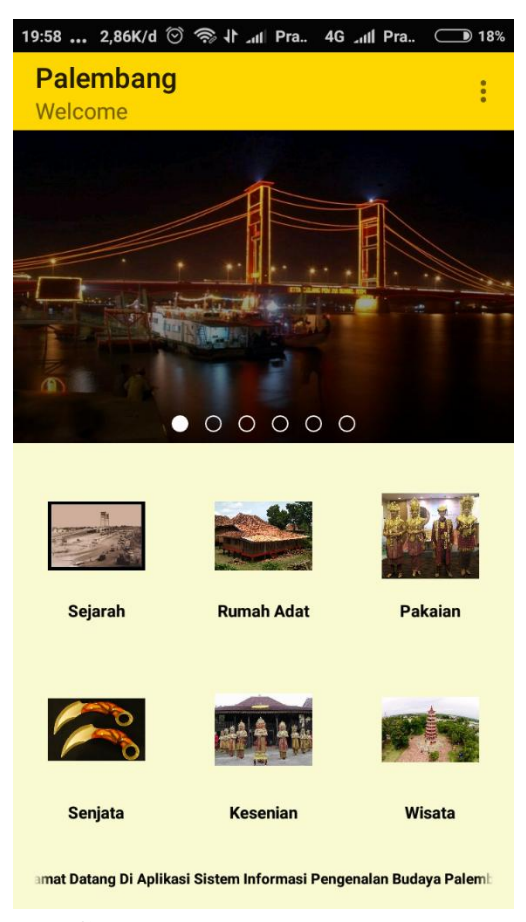

**Gambar 5.2 Halaman Utama**

3. Halaman Tentang Aplikasi

Halaman Sejarah ini menampilkan informasi tentang aplikasi kebudayaan Palembang. Hasil implementasi dari halaman tentang aplikasi dapat dilihat pada gambar 5.3 yang rancangannya terdapat pada gambar 4.34

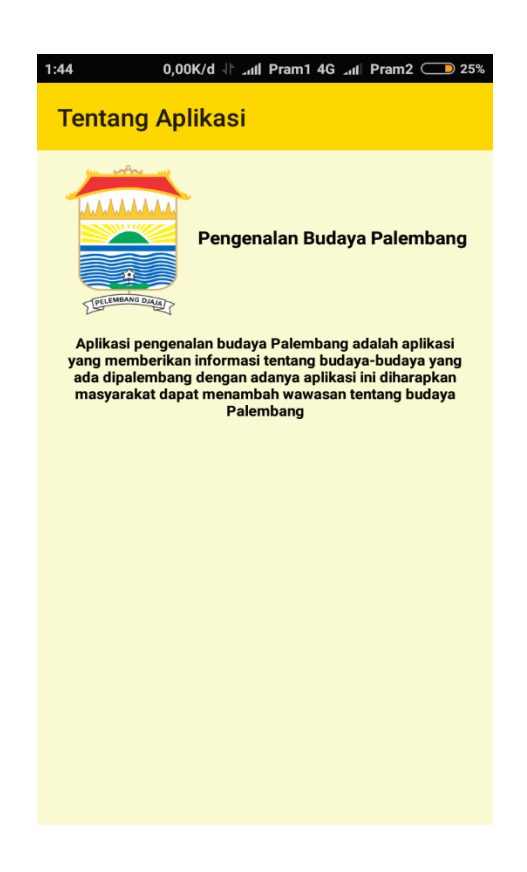

**Gambar 5.3 Halaman Tentang Aplikasi**

4. Halaman Sejarah

Halaman sejarah ini menampilkan informasi tentang sejarah Palembang. Hasil implementasi dari halaman sejarah dapat dilihat pada gambar 5.4 yang rancangannya terdapat pada gambar 4.35

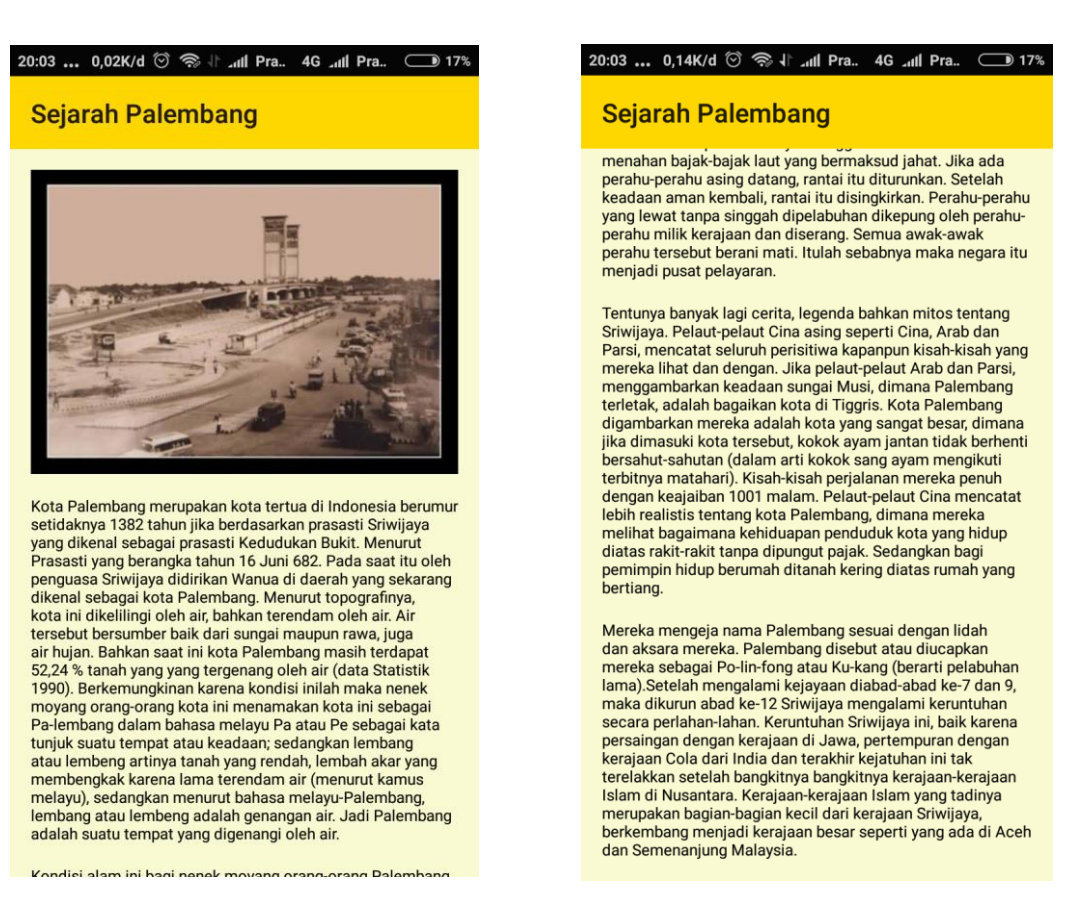

**Gambar 5.4 Halaman Sejarah**

5. Halaman Rumah Adat

Halaman rumah adat ini menampilkan informasi tentang rumah adat Palembang. Hasil implementasi dari halaman rumah adat dapat dilihat pada gambar 5.5 yang rancangannya terdapat pada gambar 4.36

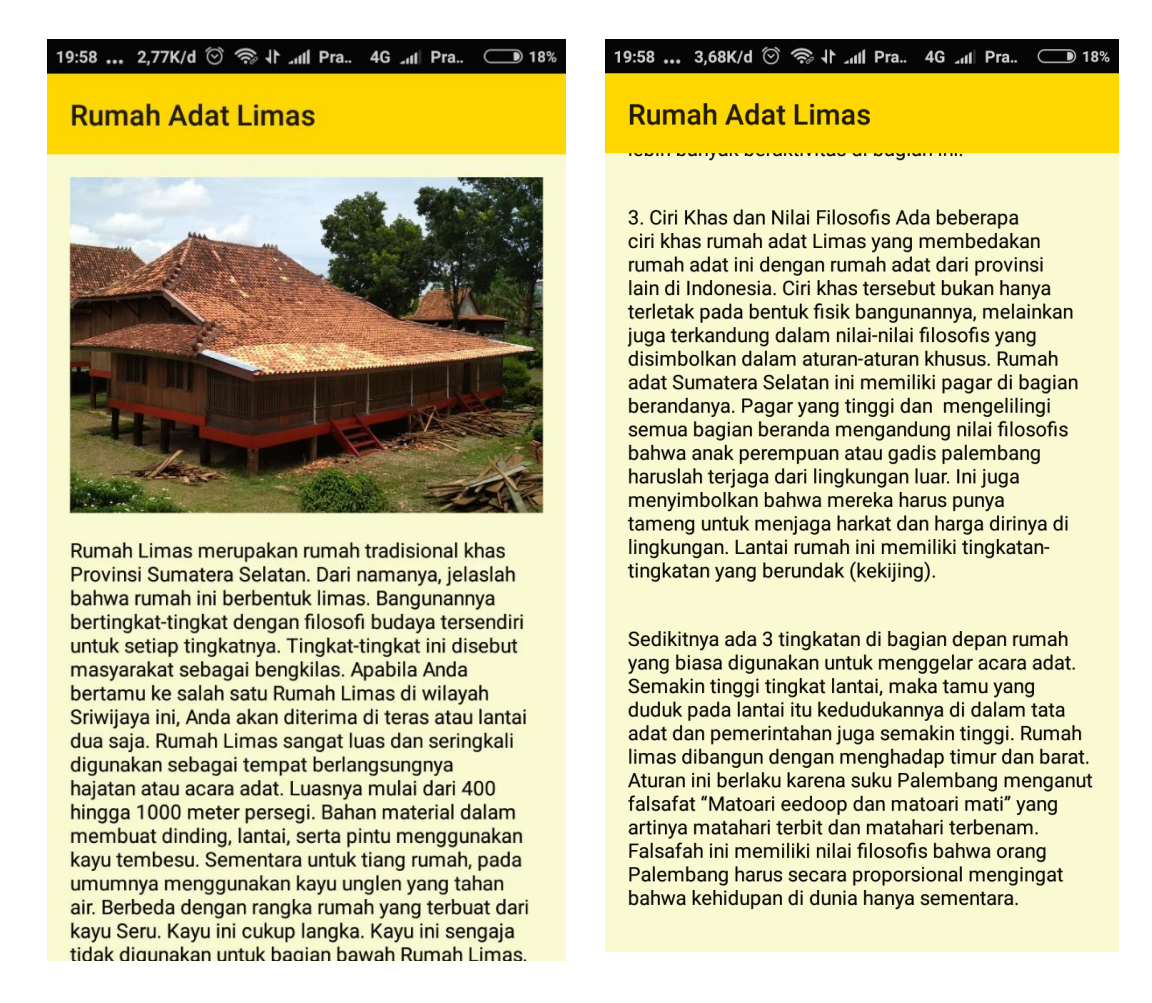

# **Gambar 5.5 Halaman Rumah Adat**

6. Halaman Pakaian

Halaman Pakaian ini menampilkan dua menu pakaian adat dan songket. Hasil implementasi dari halaman pakaian dapat dilihat pada gambar 5.6 yang rancangannya terdapat pada gambar 4.37

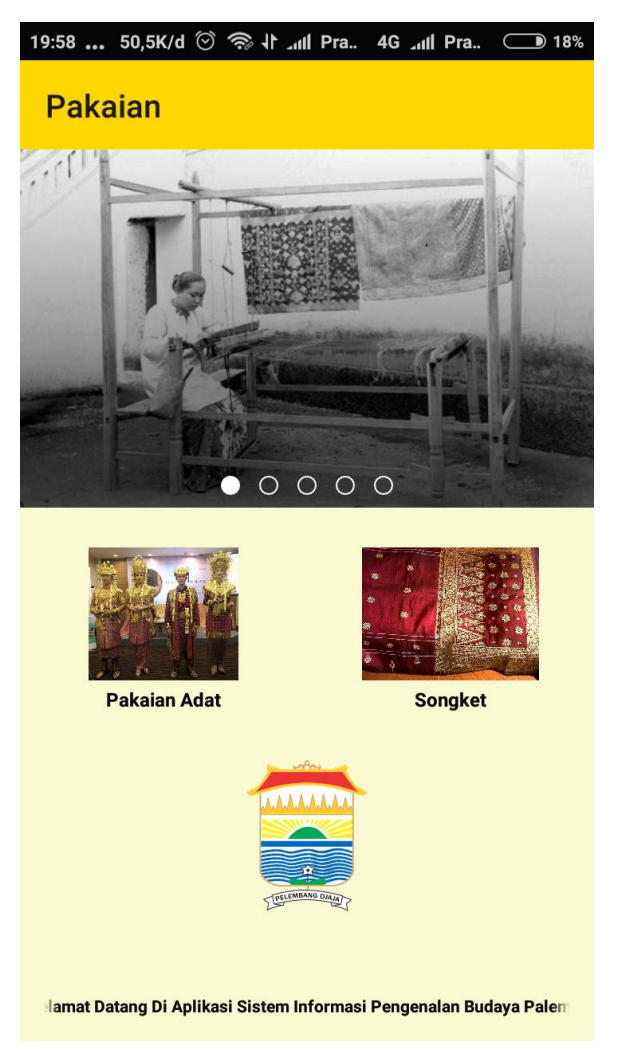

**Gambar 5.6 Halaman Pakaian**

7. Halaman Pakaian Adat

Halaman ini menampilkan list-list pakaian adat. Hasil implementasi dari halaman pakaian adat dapat dilihat pada gambar 5.7 yang rancangannya terdapat pada gambar 4.38

### 11:55 ... 0,00K/d ۞ ۞ *\*| ...|| Pra.. 4G ...|| Pra.. *+* ● 56%

### **Pakaian Adat**

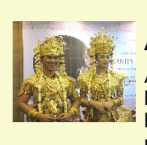

#### **Aesan Gede**

Aesan Gede merupakan simbol roodin bara raja Sriwijaya, yang<br>kebesaran para raja Sriwijaya, yang<br>kemudian diterjemahkan dalam gaya tata<br>rias dan busana pengantin Palembang.

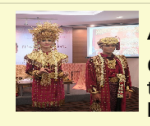

#### **Aesan PaksangKo**

Citra anggun aesan pasangkong sugguh<br>tak terbantahkan. Baju kurung merah bermotif detil bunga bintang keemasan disempurnakan dengan tengkupan terate dada.

**Gambar 5.7 Halaman Pakaian Adat**

# 8. Halaman Detail Pakaian Adat

Halaman detail pakaian adat ini menampilkan detail informasi pakaian adat yang di pilih oleh *user*. Hasil implementasi dari halaman detail pakaian adat dapat dilihat pada gambar 5.8 yang rancangannya terdapat pada gambar 4.39

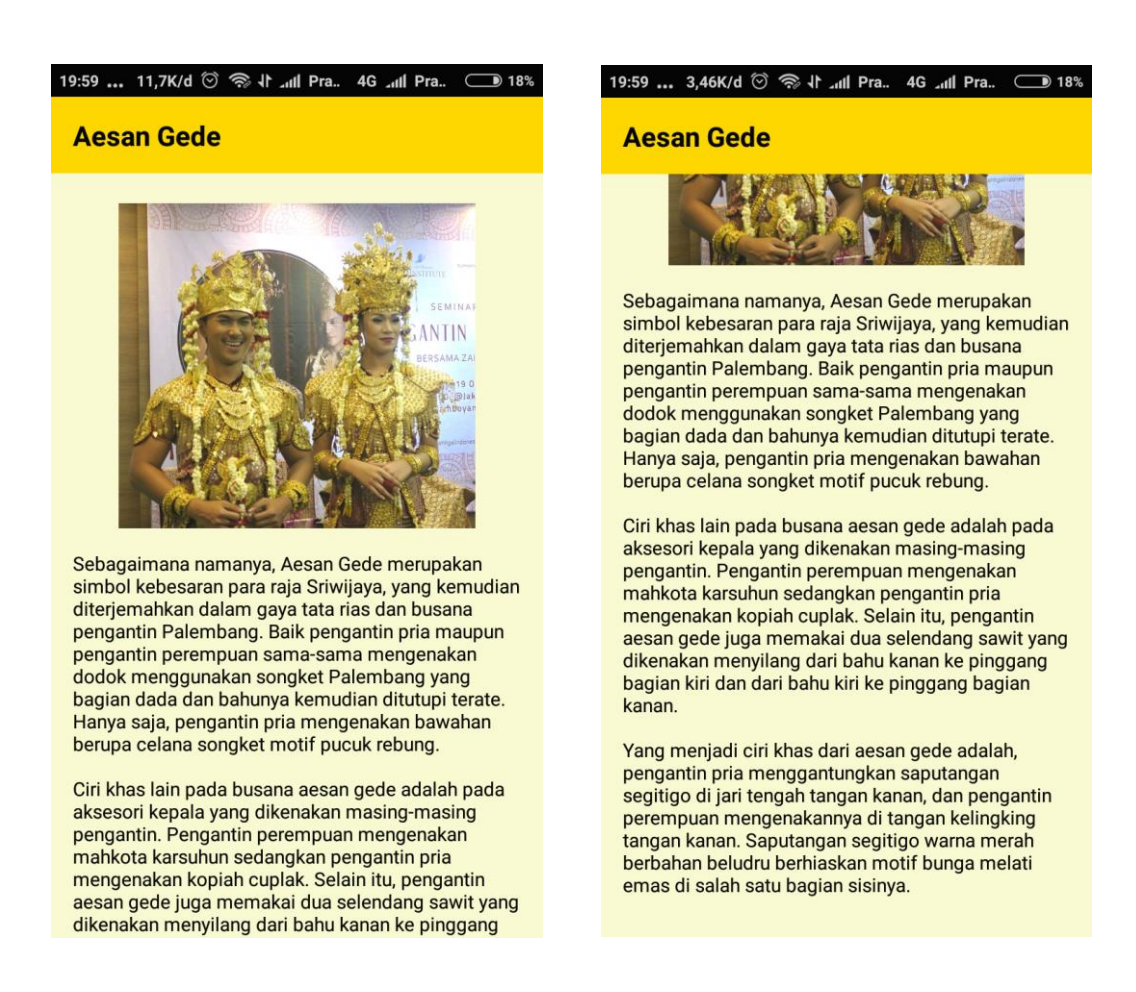

# **Gambar 5.8 Halaman Detail Pakaian Adat**

# 9. Halaman Songket

Halaman Songket ini menampilkan list-list nama-nama songket. Hasil implementasi dari halaman songket dapat dilihat pada gambar 5.9*.* yang rancangannya terdapat pada gambar 4.40

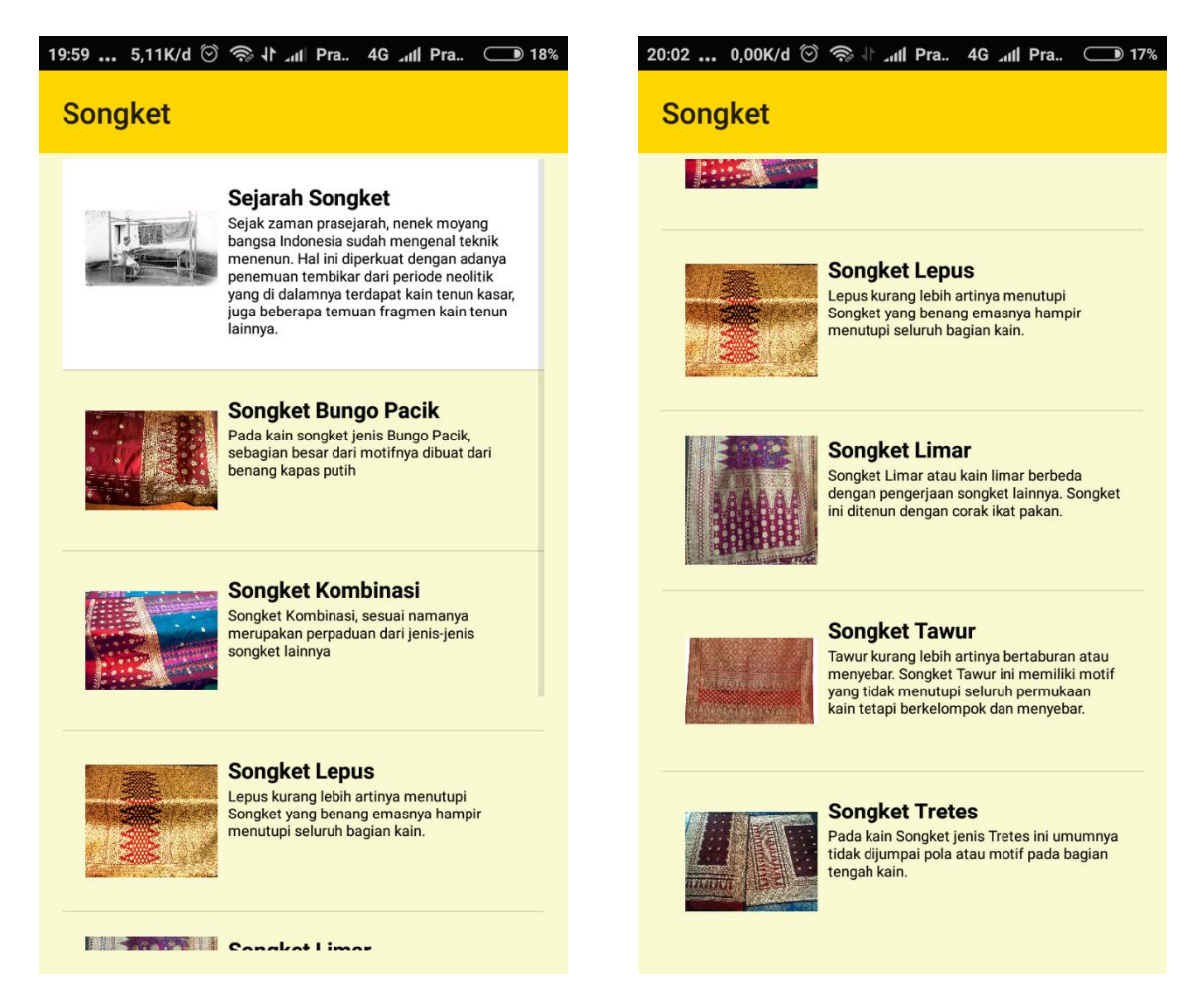

# **Gambar 5.9 Halaman Songket**

### 10. Halaman Detail Songket

Halaman detail songket ini menampilkan detail informasi songket yang di pilih oleh *user*. Hasil implementasi dari halaman detail songket dapat dilihat pada gambar 5.10 yang rancangannya terdapat pada gambar 4.41

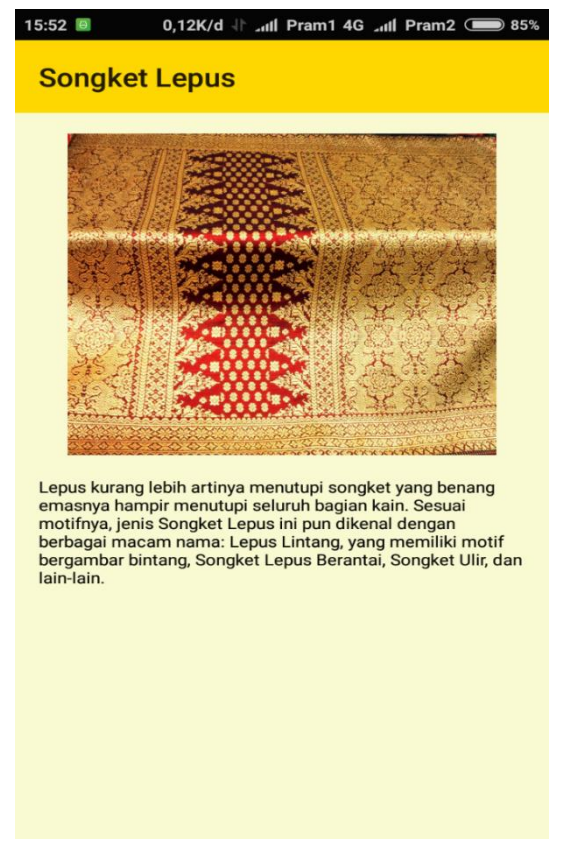

**Gambar 5.10 Halaman Detail Songket**

11. Halaman Senjata

 $\setminus$ 

Halaman senjata ini menampilkan list-list nama senjata daerah Palembang. Hasil implementasi dari senjata dapat dilihat pada gambar 5.11 yang rancangannya terdapat pada gambar 4.42

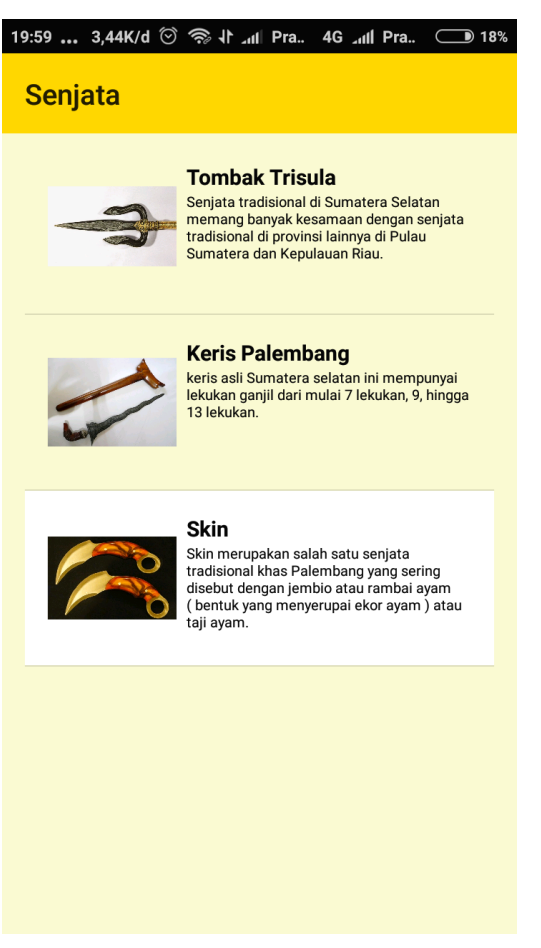

**Gambar 5.11 Halaman Senjata**

# 12. Halaman Detail Senjata

Halaman detail senjata ini menampilkan isi dari senjata yang dipilih *user*. Hasil implementasi dari halaman detail senjata dapat dilihat pada gambar 5.12 yang rancangannya terdapat pada gambar 4.43

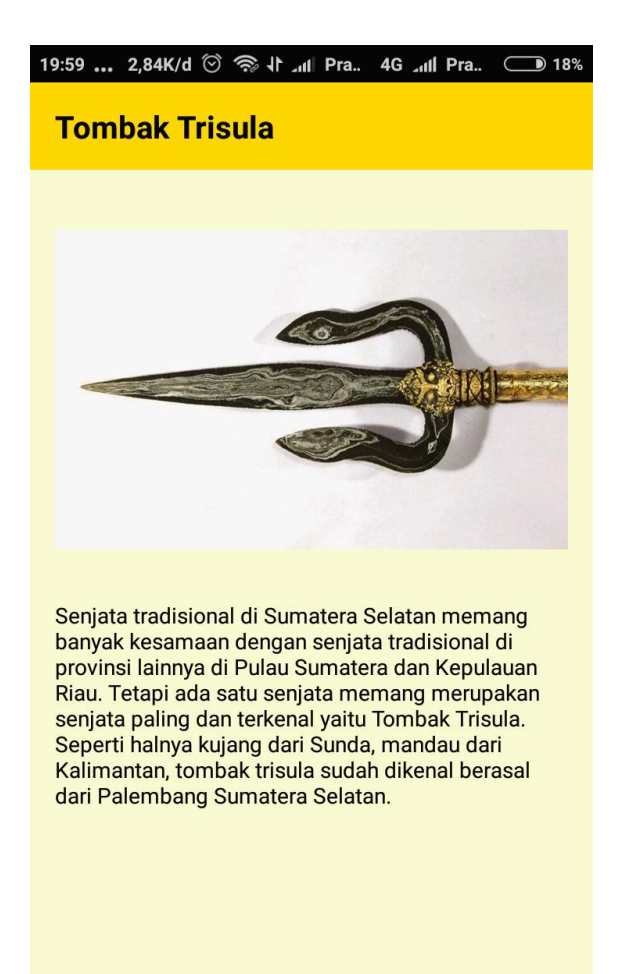

**Gambar 5.12 Halaman Detai Senjata**

## 13. Halaman Kesenian

Halaman kesenian ini menampilkan lima menu kesenian yang ada di Palembang yaitu tarian, alat musik, teater, lagu daerah, dan video. Hasil implementasi dari kesenian dapat dilihat pada gambar 5.13 yang rancangannya terdapat pada gambar 4.44

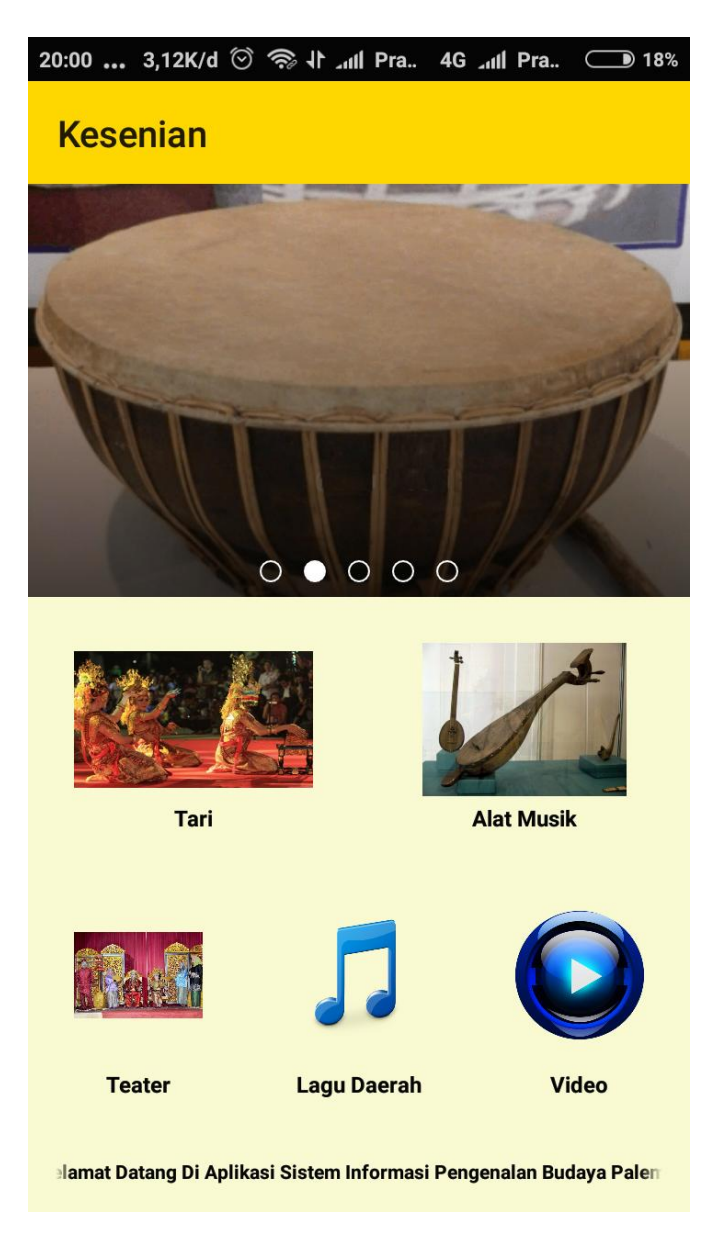

**Gambar 5.13 Halaman Kesenian**

# 14. Halaman Tari

Halaman tari ini menampilkan list nama-nama tari daerah Palembang. Hasil implementasi dari halaman tari dapat dilihat pada gambar 5.14 yang rancangannya terdapat pada gambar 4.45

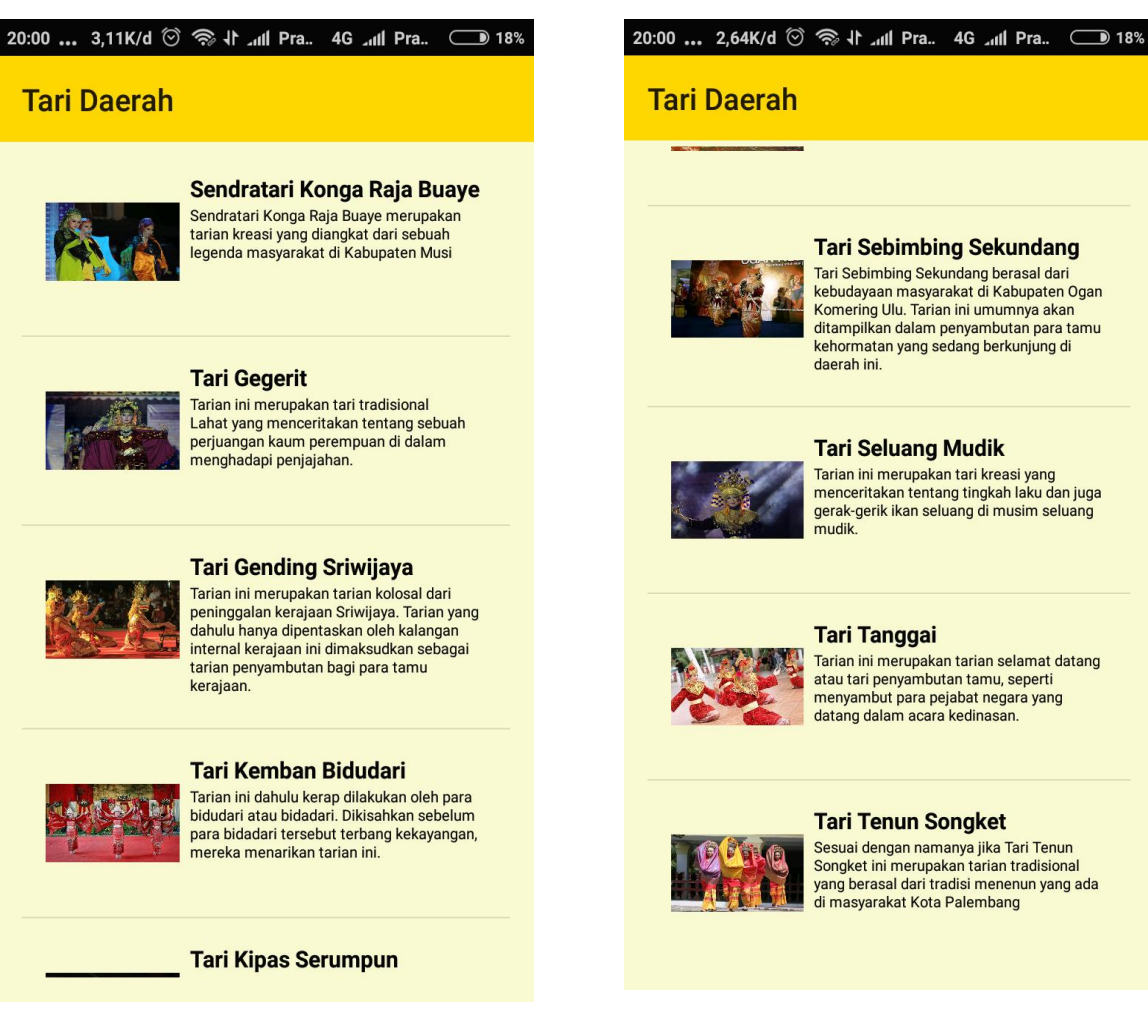

# **Gambar 5.14 Halaman Tari**

15. Halaman Detail Tari

Halaman detail tarian ini menampilkan detail informasi tari yang dipilih oleh *user*. Hasil implementasi dari halaman detail tarian dapat dilihat pada gambar 5.15 yang rancangannya terdapat pada gambar 4.46

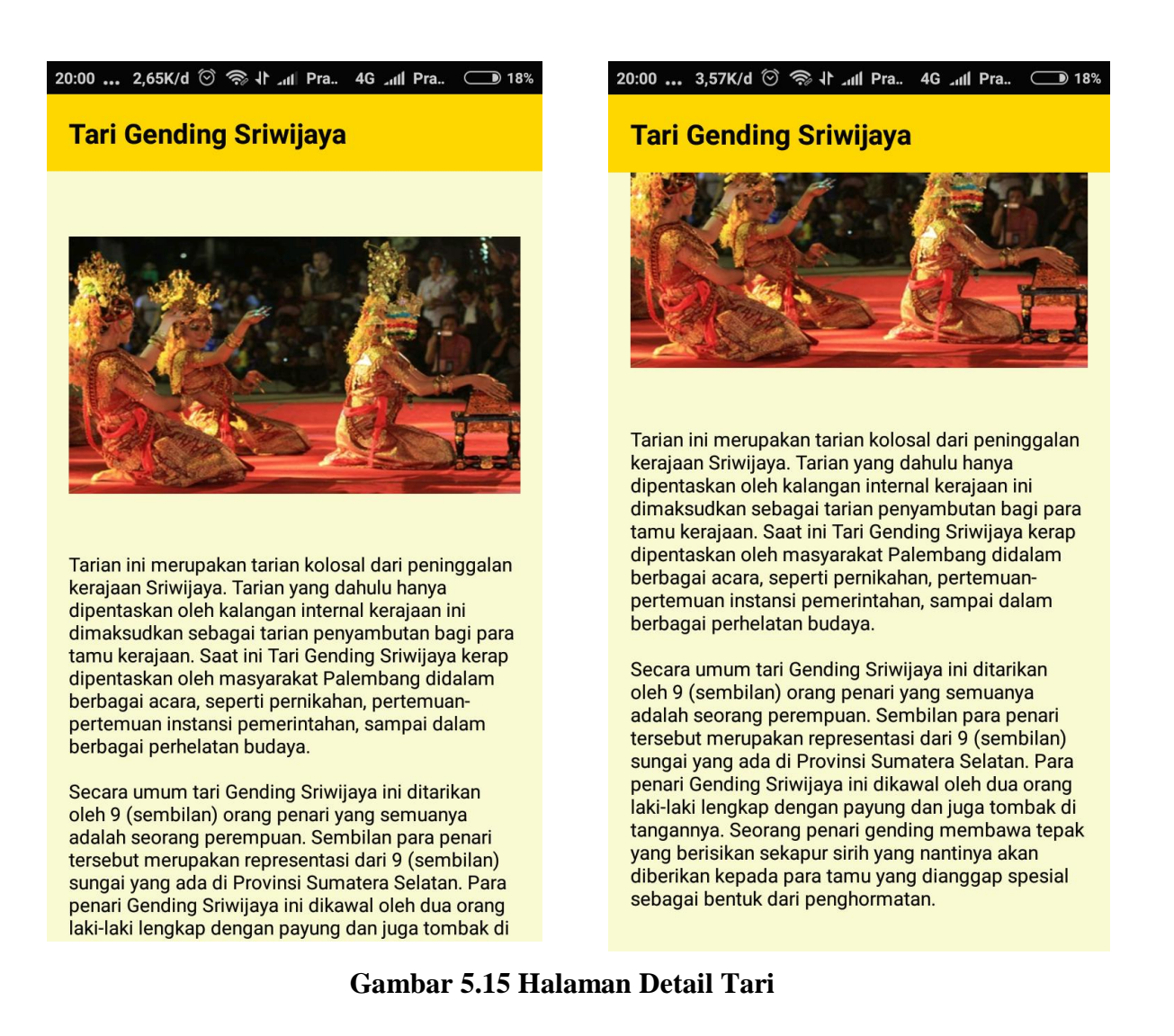

### 16. Halaman Alat Musik

Halaman musik ini menampilkan list nama-nama alat musik daerah Palembang. Hasil implementasi dari halaman alat musik dapat dilihat pada gambar 5.16 yang rancangannya terdapat pada gambar 4.47

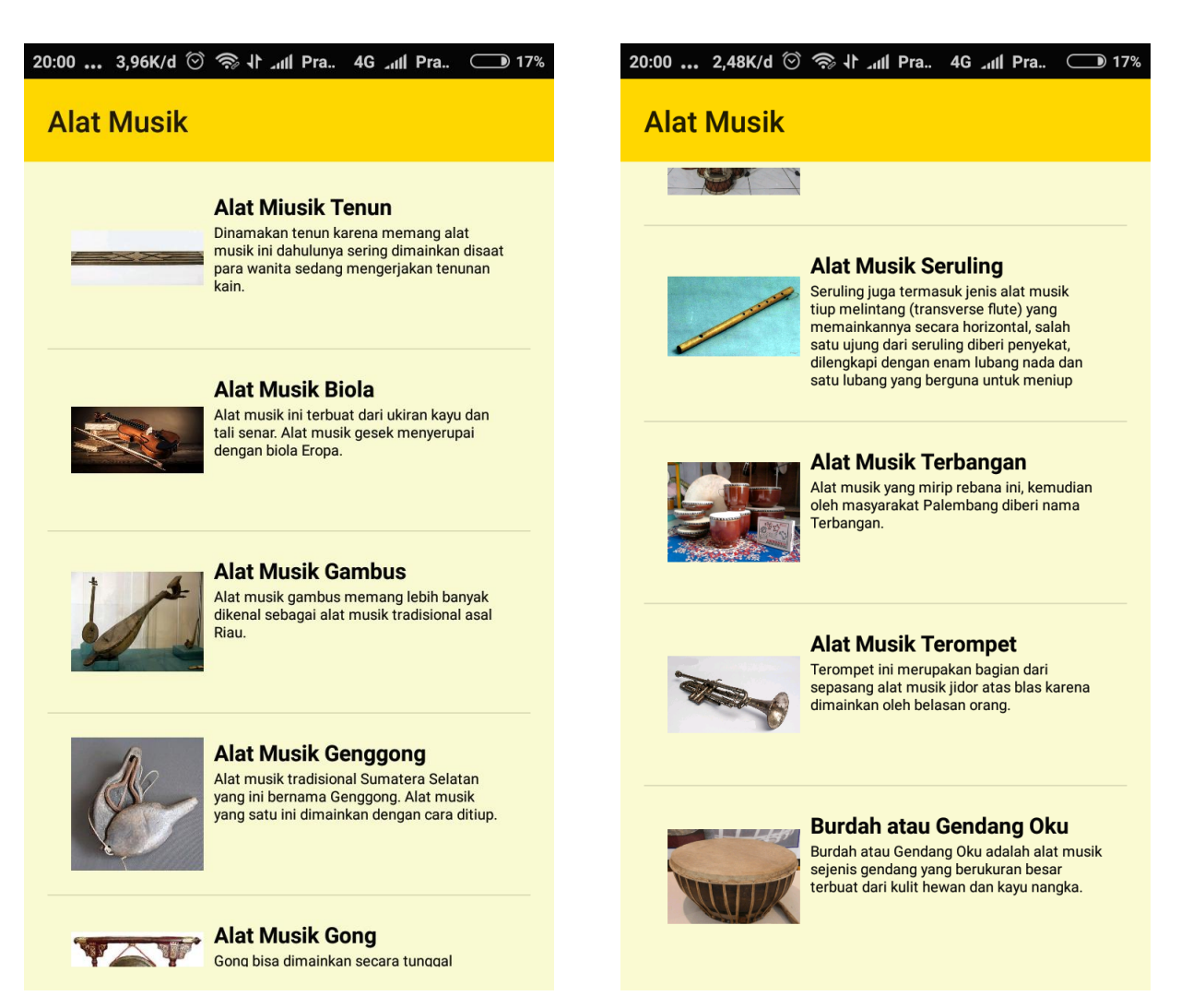

# **Gambar 5.16 Halaman Alat Musik**

## 17. Halaman Detail Alat Musik

Halaman detail alat musik ini menampilkan detail informasi alat musik yang di pilih oleh *user*. Hasil implementasi dari halaman detail alat musik dapat dilihat pada gambar 5.17 yang rancangannya terdapat pada gambar 4.48

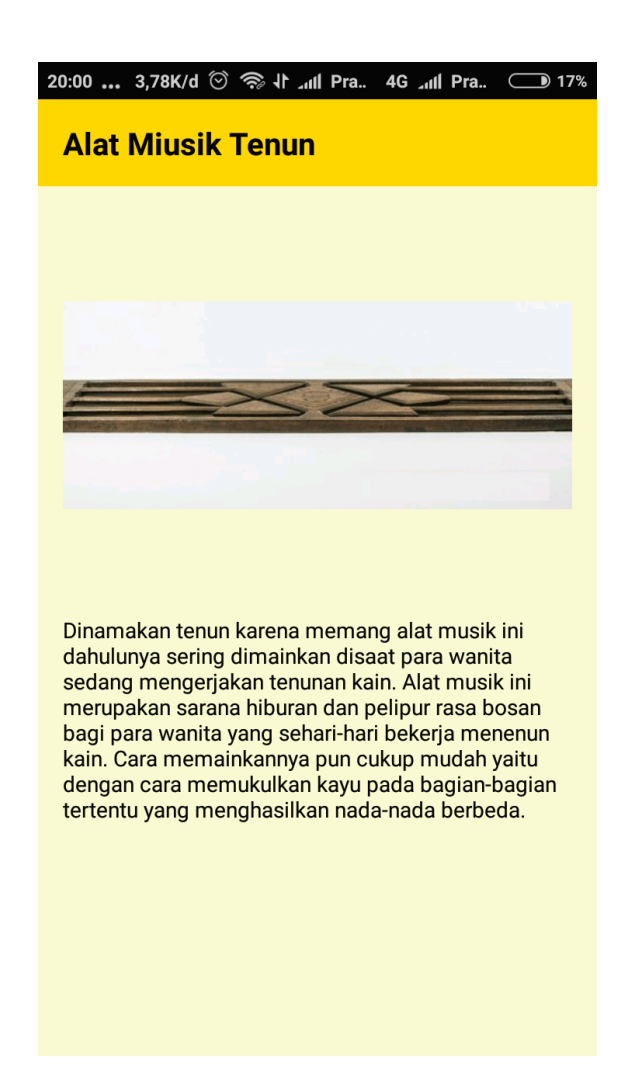

**Gambar 5.17 Halaman Detail Alat Musik**

18. Halaman Teater

Halaman teater ini berfungsi menampilkan informasi dari menu teater. Hasil implementasi dari halaman teater dapat dilihat pada gambar 5.18 yang rancangannya terdapat pada gambar 4.49

#### 4G all Pra.

# **Dulmuluk**

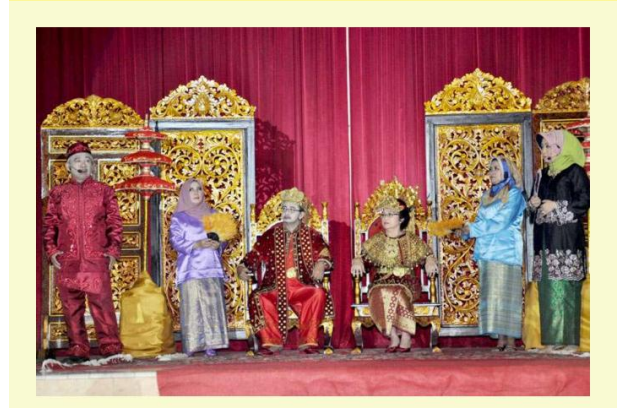

Teater Dulmuluk merupakan kesenian tradisional jenis teater vang berasal dari Kota Palembang. Sumatera Selatan, Awal mula terbentuknya kesenian teater ini adalah berupa pembacaan syair dari Wan Bakar yang kemudian membacakan tentang syair Abdul Muluk ini disekitar rumahnya pada tangga Takat 16 Ulu di tahun 1854. Agar lebih menarik, maka pembacaan syair ini kemudian disertai dengan peragaan oleh beberapa orang dan ditambah iringan musik gambus dan terbangan.

Teater Dulmuluk ini berawal dari sebuah Kitab Kejayaan Kerajaan Melayu yang telah selesai ditulis pada 2 Juli 1845, dengan judul Syair Abdul Muluk. Terdapat dua pendapat oleh penulis terhadap kitab ini, yaitu pertama pendapat dari Indra Sakti (Riau), ia menyebutkan Raja Ali Haji bin Raja Achmad yang berasal dari Pulau Penyengat, Pendapat kedua dari

#### 

# **Dulmuluk**

uun juuu poroonon ooduu watak para tokoh yang akan diperankan. Sebelum melakukan pertunjukan, akan terlebih dahulu meminta doa keselamatan dengan cara menyiapkan seperangkat hidangan, seperti sebutir telur, nasi gemuk, dan seekor ayam panggang, serta dupa atau kemenyan yang dibakar di pedupaan.

Setelah dibacakan doa, kemudian nasi dan laik akan dibagi rata sebagai penyempurna dari syarat upacara. Salah satu pemain akan berperan sebagai Sultan Abdul Muluk. Seorang anggota yang menjadi pimpinan, akan menyanyikan lagu bekisoh atau sebuah salam pembuka dari dalam kebung. Setelah itu, para pelakon satu per satu akan keluar dari kebung untuk melaksanakan upacara Beramas atau sebuah salam pembuka yang ditujukan kepada penonton, setelah selesai kemudian para pemain kembali masuk kebung dan selanjutnya adegan demi adegan berlangsung sesuai dengan jalan cerita.

Setiap para pemain seni pertunjukan Dulmuluk dituntut kemampuannya untuk dapat bernyanyi sesuai dengan perannya. Sebelum tahun 1972, pertunjukan ini dilakukan di lapangan terbuka, kemudian mulai tahun 1972, pertunjukan ini dilakukan di atas panggung, supaya para penonton yang ada di barisan depan dapat lebih fokus untuk menikmati pertunjukan Dulmuluk. Pesan moral yang disampaikan melalui hadam, yaitu semacam syiarsyiar Islam, mengaji, dll.

### **Gambar 5.18 Halaman Teater**

### 19. Halaman Lagu Daerah

Halaman lagu daerah ini berfungsi menampilkan list lagu-lagu daerah

Palembang. Hasil implementasi dari halaman lagu daerah dapat dilihat

pada gambar 5.19 yang rancangannya terdapat pada gambar 4.50

| 0,15K/d ©               Pram1 4G             Pram2 + 0 33% |                       |                                                 |                                           |
|------------------------------------------------------------|-----------------------|-------------------------------------------------|-------------------------------------------|
|                                                            |                       |                                                 |                                           |
|                                                            |                       | ט ט                                             |                                           |
|                                                            | <b>Dek Sangke</b>     |                                                 | O                                         |
|                                                            | <b>Dendam Belipat</b> |                                                 | O                                         |
|                                                            | <b>Dirut</b>          |                                                 | $\mathbf \Omega$                          |
|                                                            | <b>Ghindu Dusun</b>   |                                                 | $\mathbf \Omega$                          |
|                                                            | <b>Kabile Bile</b>    |                                                 |                                           |
|                                                            | <b>Kemane</b>         |                                                 |                                           |
|                                                            |                       |                                                 | $\mathbf \Omega$                          |
|                                                            |                       |                                                 |                                           |
|                                                            | Ya saman              |                                                 |                                           |
|                                                            | 0 O<br>O<br>O<br>D    | 19:22<br>lagu daerah<br><b>Ribang Kemambang</b> | 0,00K/d ۞ \  all Pram1 4G all Pram2 + 33% |

**Gambar 5.19 Halaman Lagu Daerah**

# 20. Halaman Video

Halaman video ini berfungsi menampilkan list nama-nama video tarian. Hasil implementasi dari halaman video dapat dilihat pada gambar 5.20 yang rancangannya terdapat pada gambar 4.51

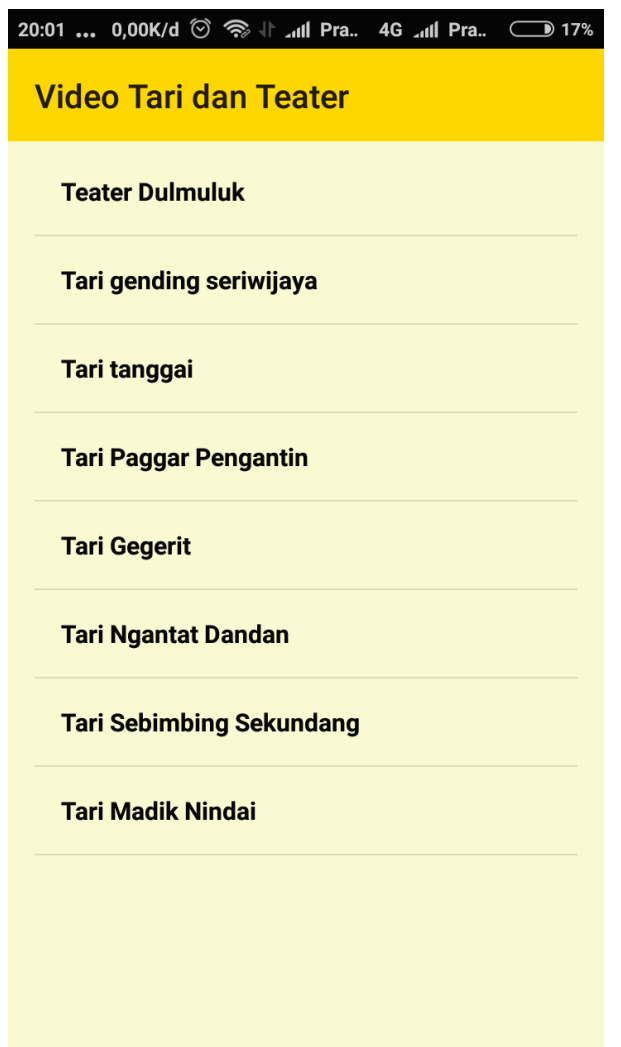

**Gambar 5.20 Halaman Video**

# 21. Halaman Isi Video

Halaman isi video ini berfungsi menampilkan video dari list video yang dipilih oleh *user*. Hasil implementasi dari halaman isi video dapat dilihat pada gambar 5.21 yang rancangannya terdapat pada gambar 4.52

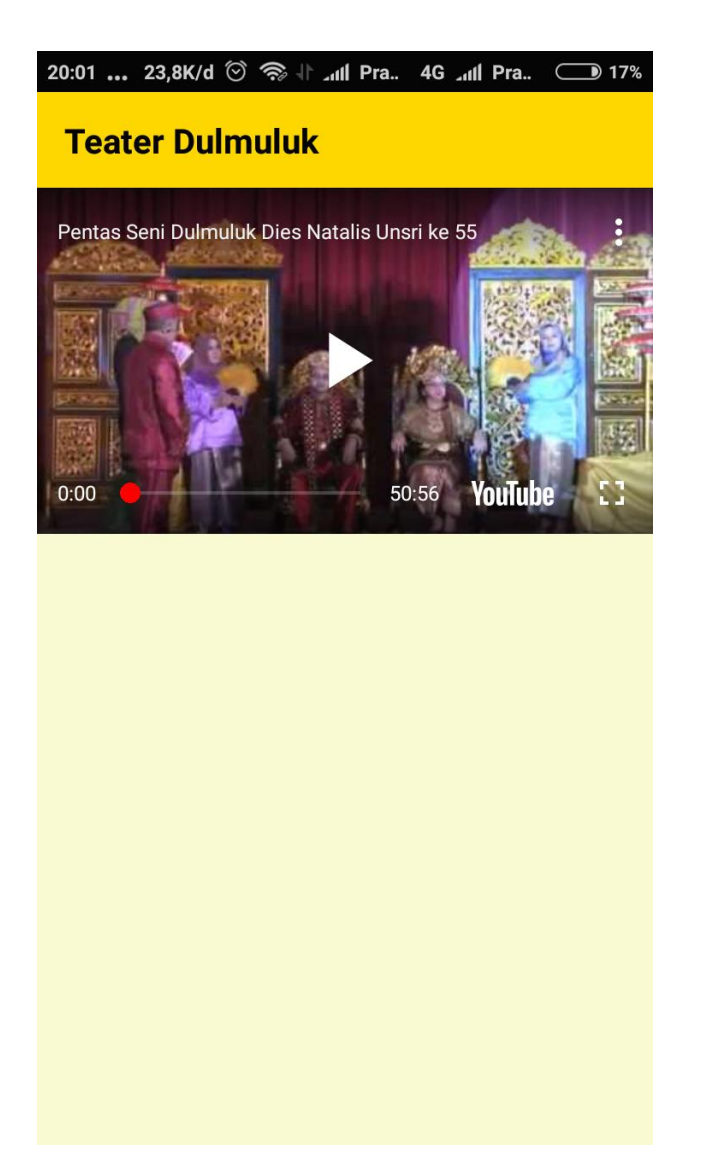

**Gambar 5.21 Halaman Isi Video**

# 22. Halaman Wisata

Halaman wisata ini menampilkan 2 menu wisata yang ada di Palembang yaitu tempat wisata dan wisata kuliner. Hasil implementasi dari halaman wisata dapat dilihat pada gambar 5.22 yang rancangannya terdapat pada gambar 4.53

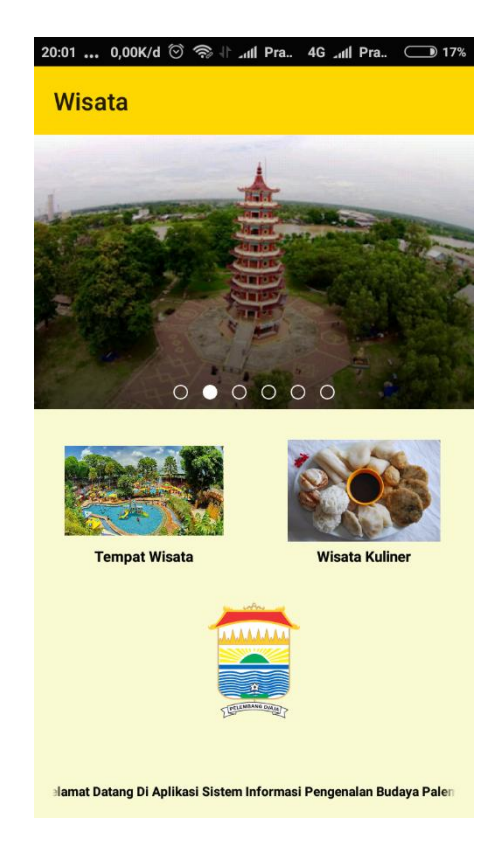

**Gambar 5.22 Halaman Wisata**

23. Halaman Tempat Wisata

Halaman tempat wisata ini berfungsi untuk menampilkan list nama-nama tempat wisata yang ada di Palmbang. Hasil implementasi dari halaman tempt wisata dapat dilihat pada gambar 5.23 yang rancangannya terdapat pada gambar 4.54

| 20:01  0,00K/d ♡ <sup>◆</sup> 11 Pra. 4G  Pra. (<br>$\rightarrow$ 17%                                                                                                    | 20:01  0,14K/d 3 <sup>3</sup> 1. dil Pra. 4G all Pra.<br>$D$ 17%                                                                                                    |
|----------------------------------------------------------------------------------------------------|----------------------------------------------------------------------------------------------------|
| <b>Tempat Wisata</b>                                                                                                    | <b>Tempat Wisata</b>                                                                                                    |
| <b>Benteng Kuto Besak</b><br>Kuto Besak adalah bangunan keraton yang<br>pada abad XVIII menjadi pusat Kesultanan<br>Palembang.                                                                                             | DUITY NOTITU VOIT OLOVIUIT ULOTTIO FOIOIOIT.<br><b>Taman Bird Park</b><br>Palembang Bird Park merupakan taman<br>burung pertama dan terbesar di Palembang.                                             |
| <b>Bukit Siguntang</b><br>Secara administratif situs ini termasuk<br>kelurahan Bukit Lama, Kecamatan Ilir Barat<br>, Palembang.                                                                                            | <b>Taman Pelangi Sriwijaya</b><br>Taman Pelangi Sriwijaya adalah tempat<br>wisata terbaru yang ditawarkan oleh<br><b>TRMAN PELEK</b><br>Palembang untuk memikat rourists lokal<br>dan tourists luar.   |
| <b>Fantasy Island Palembang</b><br>Palembang juga mempunya wisata rekreasi<br>wahana air. Salah satunya yang banyak di<br>kunjungi oleh masyarakat Palembang yaitu<br>Fantasy Island.                                      | <b>Taman Purbakala Sriwijaya</b><br>Palembang<br>Sebelum menjadi obyek wisata sejarah,<br>Taman Purbakala Kerajaan Sriwijaya<br>merupakan situs sejarah yang dikenal<br>dengan nama Situs Karanganyar. |
| <b>Jembatan Ampera</b><br>Jembatan Ampera adalah sebuah jembatan<br>yang sudah menjadi ikon dan lambang kota<br>Palembang. Mulai dibangun pada tahun<br>1962, jembatan ini selesai dibangun dalam<br>jangka waktu 3 tahun. | <b>Tempat Wisata Waterboom</b><br><b>Opi Jakabaring</b><br>Tempat wisata yng yang terakhir yakni<br>wahana air Ogan Permata Indah, Wahana<br>air yng menempati lahan seluas sekitar 3                  |
| <b>Kambang Iwak</b><br>Awalnya Taman Kambang Iwak dibangun                                                                                                    | hektare ini mulai hari kedua libur lebaran<br>tampak dipadati pengunjung                                                                                                    |

**Gambar 5.23 Halaman Tempat Wisata**

# 24. Halaman Detail Tempat Wisata

Halaman detail tempat wisata ini menampilkan detail informasi tempat wisata yang di pilih oleh *user*. Hasil implementasi dari halaman tempat wisata dapat dilihat pada gambar 5.24 yang rancangannya terdapat pada gambar 4.55

#### 20:01 ... 0,73K/d ♡ <>>> <>> <>> <> </> </> </>
and Pra.. 4G and Pra..  $\subset$

### **Benteng Kuto Besak**

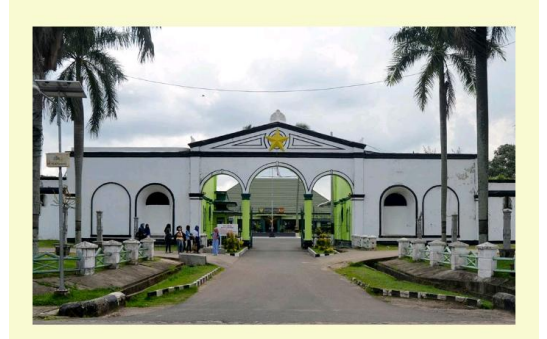

Kuto Besak adalah bangunan keraton yang pada abad XVIII menjadi pusat Kesultanan Palembang. Gagasan mendirikan Benteng Kuto Besak diprakarsai oleh Sultan Mahmud Badaruddin I yang memerintah pada tahun 1724-1758 dan pelaksanaan pembangunannya diselesaikan oleh penerusnya yaitu Sultan Mahmud Bahauddin yang memerintah pada tahun 1776-1803. Sultan Mahmud Bahauddin ini adalah seorang tokoh kesultanan Palembang Darussalam yang realistis dan praktis dalam perdagangan internasional, serta seorang agamawan yang menjadikan Palembang sebagai pusat sastra agama di Nusantara. Menandai perannya sebagai sultan, ia pindah dari Keraton Kuto Lamo ke Kuto Besak. Belanda menyebut Kuto Besak sebagai nieuwe keraton alias keraton baru.

#### 20:01 ... 0,09K/d © <sup>→</sup> 11 Pra. 4G 11 Pra. ● 17%

### **Benteng Kuto Besak**

di daerah pedalaman, keraton baru berdiri di posisi yang sangat terbuka, strategis, dan sekaligus sangat indah. Posisinya menghadap ke Sungai Musi.

Pada masa itu, Kota Palembang masih dikelilingi oleh anak-anak sungai yang membelah wilayah kota menjadi pulau-pulau. Kuto Besak pun seolah berdiri di atas pulau karena dibatasi oleh Sungai Sekanak di bagian barat, Sungai Tengkuruk di bagian timur, dan Sungai Kapuran di bagian utara.

Benteng Kuto Besak saat ini ditempati oleh Komando Daerah Militer (Kodam) Sriwijaya.

Pembangunan dan penataan kawasan di sekitar Plaza Benteng Kuto Besak diproyeksikan akan menjadi tempat hiburan terbuka yang menjual pesona Musi dan bangunan-bangunan bersejarah. Jika dilihat dari daerah Seberang Ulu atau Jembatan Ampera, pemandangan yang tampak adalah pelataran luas dengan latar belakang deretan pohon palem di halaman Benteng Kuto Besak, dan menara air di Kantor Wali Kota Palembang.

Di kala malam hari, suasana akan terasa lebih dramatis. Cahaya dari deretan lampu-lampu taman menciptakan refleksi warna kuning pada permukaan sungai.

Pemkot Palembang memiliki sejumlah rencana pengembangan untuk mendukung Plaza Benteng Kuto Besak sebagai objek wisata.

### **Gambar 5.24 Halaman Detail Tempat Wisata**

25. Halaman Wisata Kuliner

Halaman wisata kuliner ini berfungsi untuk menampilkan list nama-nama makanan khas daerah Palembang. Hasil implementasi dari halaman Wisata Kuliner dapat dilihat pada gambar 5.25 yang rancangannya terdapat pada gambar 4.56

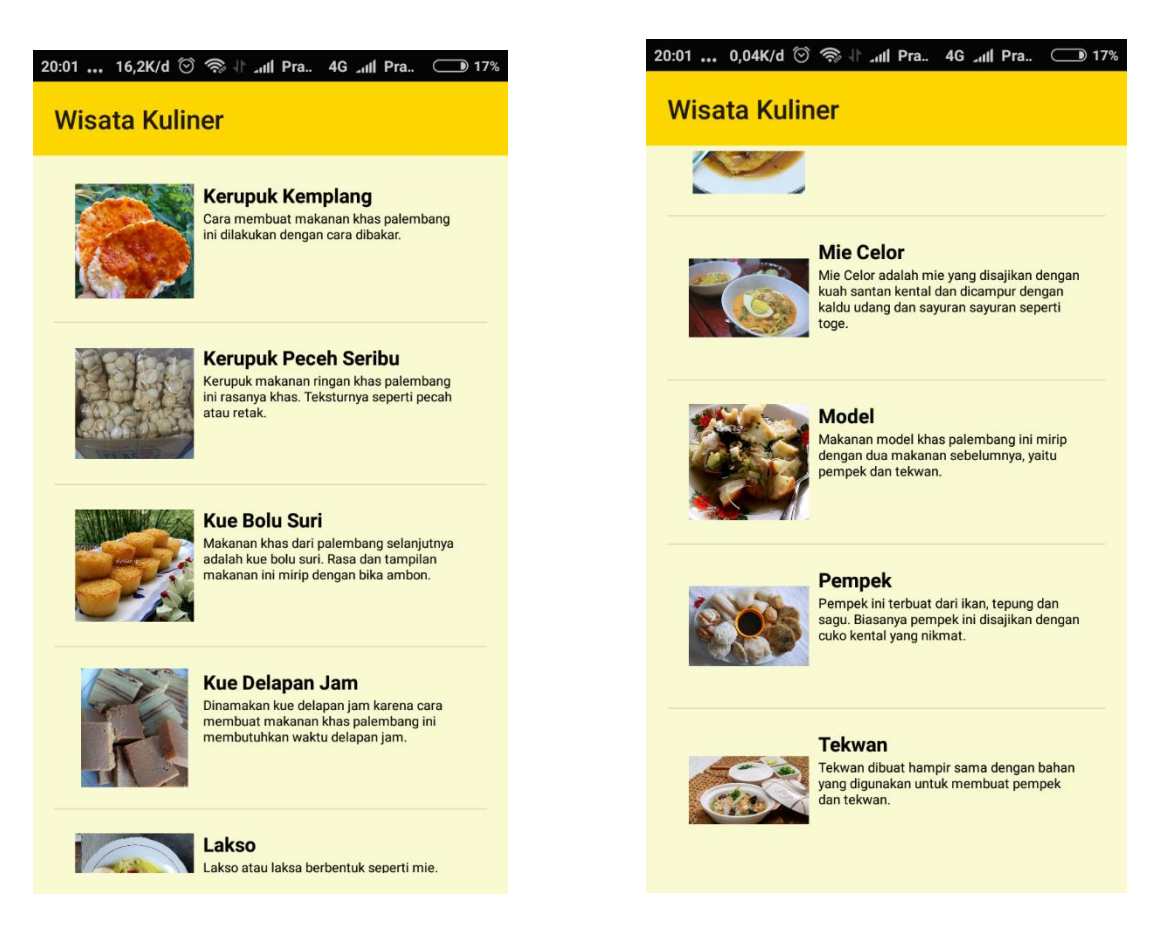

# **Gambar 5.25 Halaman Wisata Kuliner**

# 26. Halaman Detail Wisata Kuliner

Halaman detail wisata kuliner ini menampilkan detail informasi wisata kuliner yang di pilih oleh *user*. Hasil implementasi dari halaman wisata kuliner dapat dilihat pada gambar 5.26 yang rancangannya terdapat pada gambar 4.57

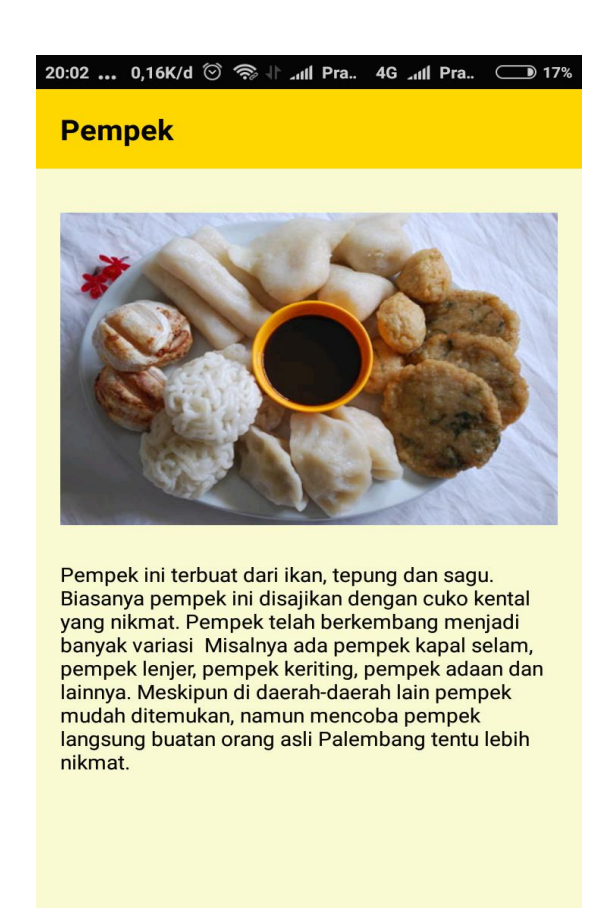

**Gambar 5.26 Halaman Detail Wisata Kuliner**

# **5.1.2 Tampilan Halaman** *Output Admin*

1. Halaman *Login Admin*

Halaman *login admin* adalah halaman awal yang dimana *admin* harus terlebih dahulu *login* dengan memasukan *username* dan *password* untuk dapat memasuki *website.* Hasil implementasi dari halaman *login* dapat dilihat pada gambar 5.27 yang rancangannya terdapat pada gambar 4.58

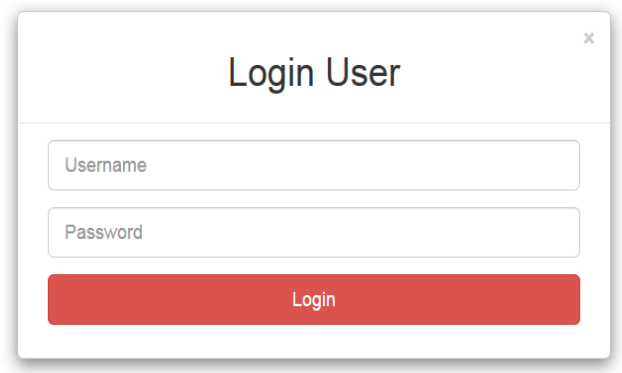

# **Gambar 5.27 Halaman** *Login*

# 2. Halaman *Dashboard*

Halaman *dashboard* adalah halaman awal dari *website*. Hasil implementasi dari halaman *dashboard* dilihat pada gambar 5.28 yang rancangannya terdapat pada gambar 4.59

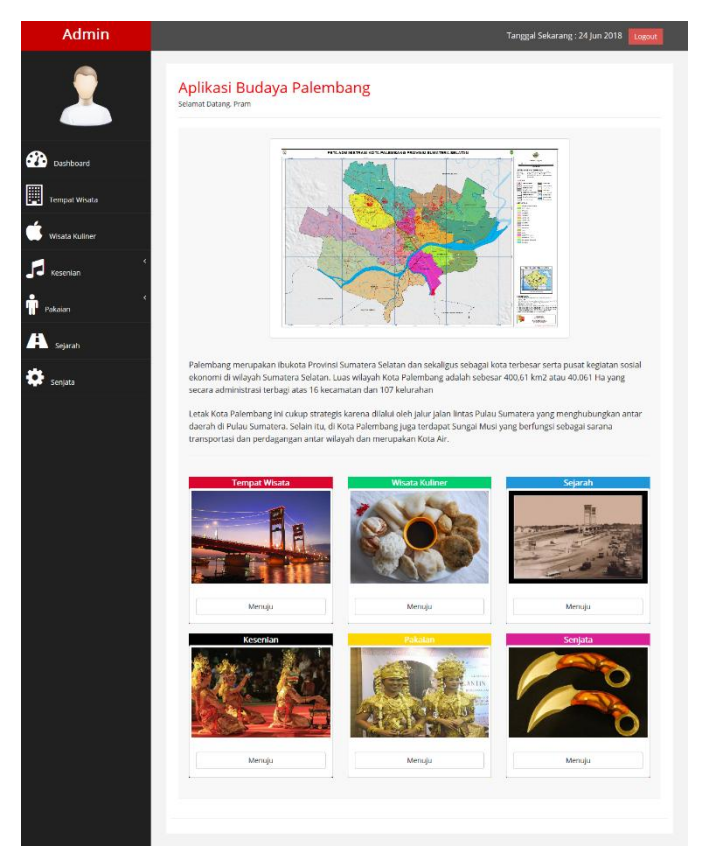

**Gambar 5.28 Halaman** *Dashboard*

3. Halaman Tempat Wisata

Halaman tenmpat wisata ini berfungsi untuk mengelolah data tempat wisata pada sistem. Hasil implementasi dari tempat wisata dapat dilihat pada gambar 5.29 yang rancangannya terdapat pada gambar 4.60

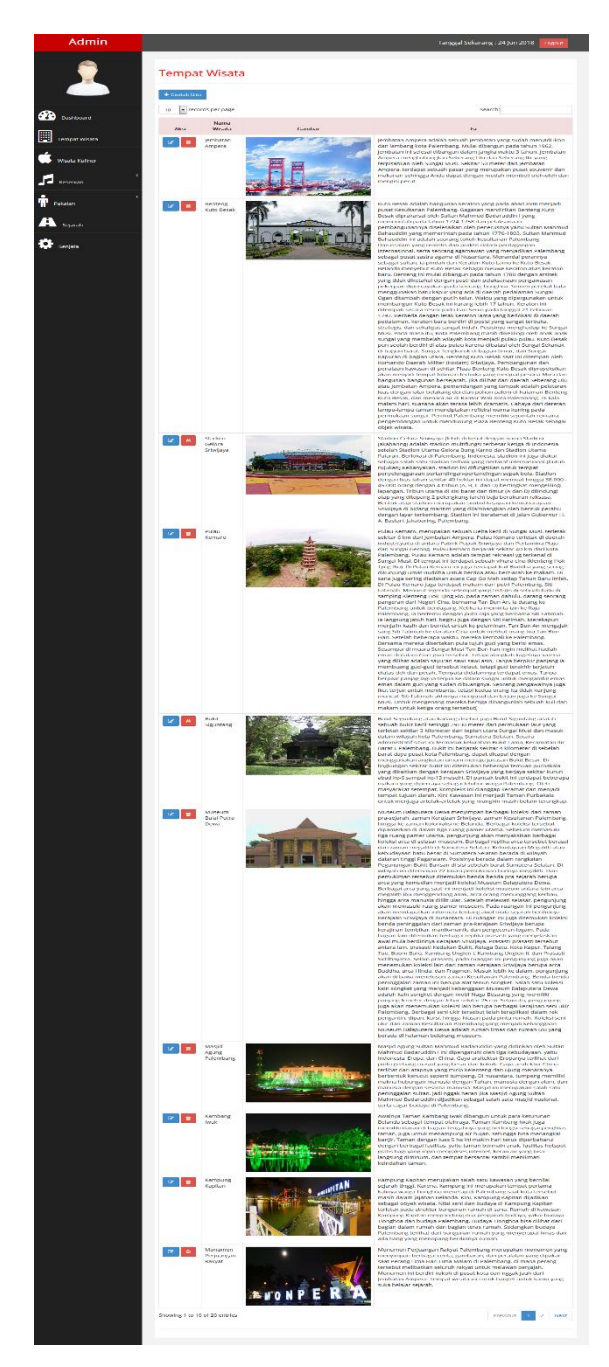

**Gambar 5.29 Halaman Tempat Wisata**

4. Halaman Wisata Kuliner

Halaman wisata kuliner ini berfungsi untuk mengelolah data wisata kuliner pada sistem. Hasil implementasi dari halaman wisata kuliner dapat dilihat pada gambar 5.30 yang rancangannya terdapat pada gambar 4.61

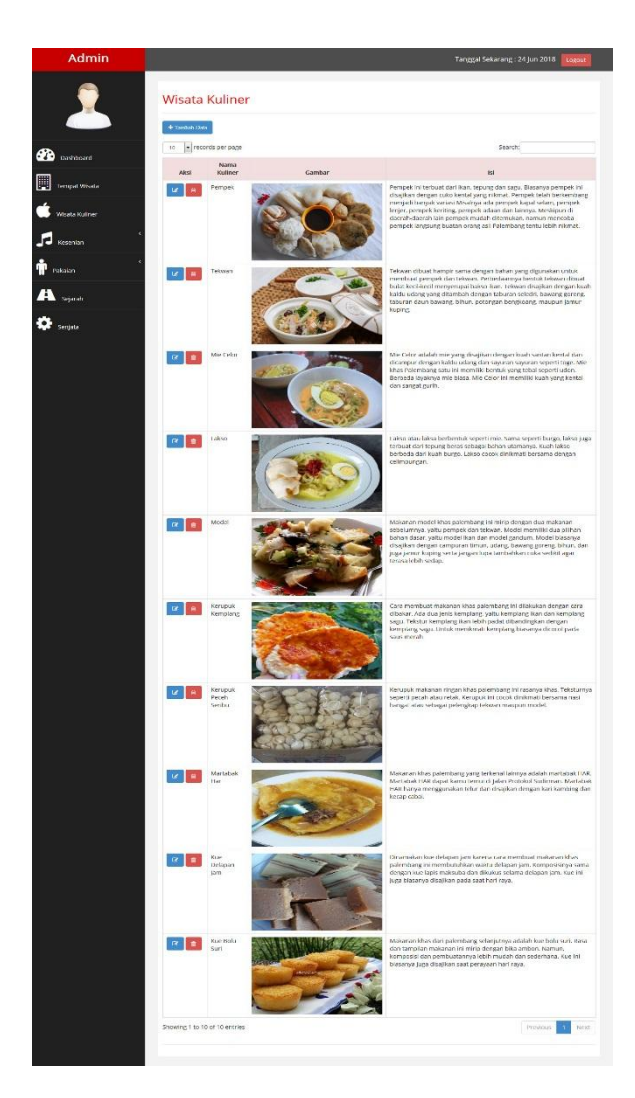

**Gambar 5.30 Halaman Wisata Kuliner**

5. Halaman Menu Tari

Halaman menu tari ini menampilkan data tari yang ada di dalam sistem. Hasil implementasi dari halaman tari dapat dilihat pada gambar 5.31 yang rancangannya terdapat pada gambar 4.62

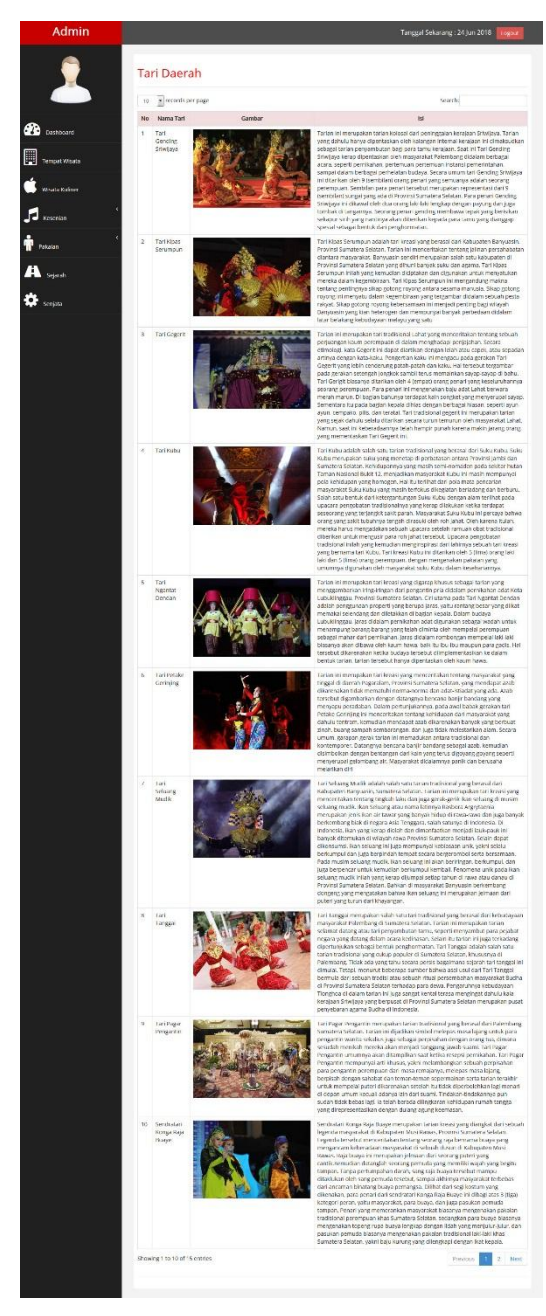

**Gambar 5.31 Halaman Sub Menu Tari**

6. Halaman Menu Alat Musik

Halaman menu alat musik ini menampilkan data alat musik yang ada didalam sistem. Hasil implementasi dari halaman menu alat musik dapat dilihat pada gambar 5.32 yang rancangannya terdapat pada gambar 4.63

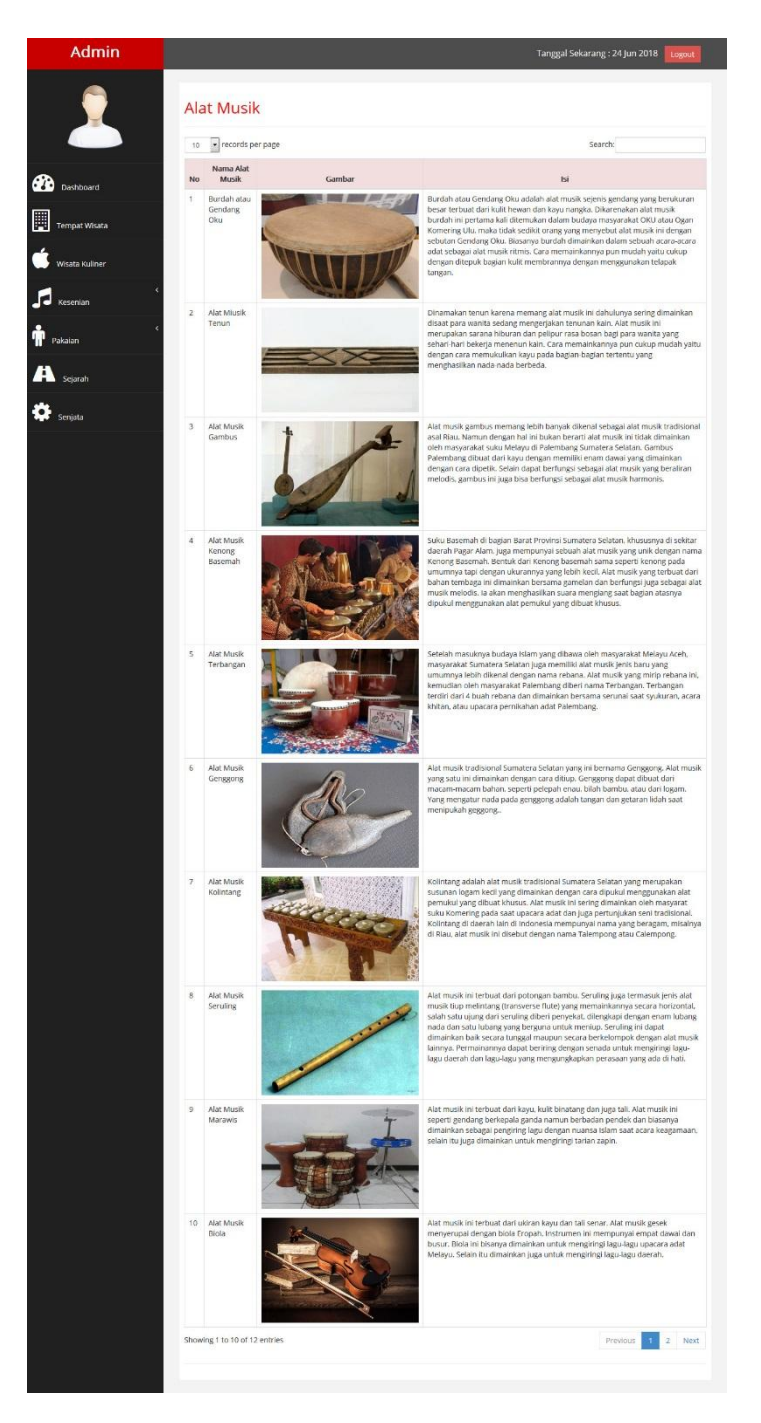

**Gambar 5.32 Halaman Sub Menu Alat Musik**

7. Halaman Menu Teater

Halaman menu teater ini menampilkan data teater yang ada di dalam sistem. Hasil implementasi dari halaman menu teater dapat dilihat pada gambar 5.33 yang rancangannya terdapat pada gambar 4.64

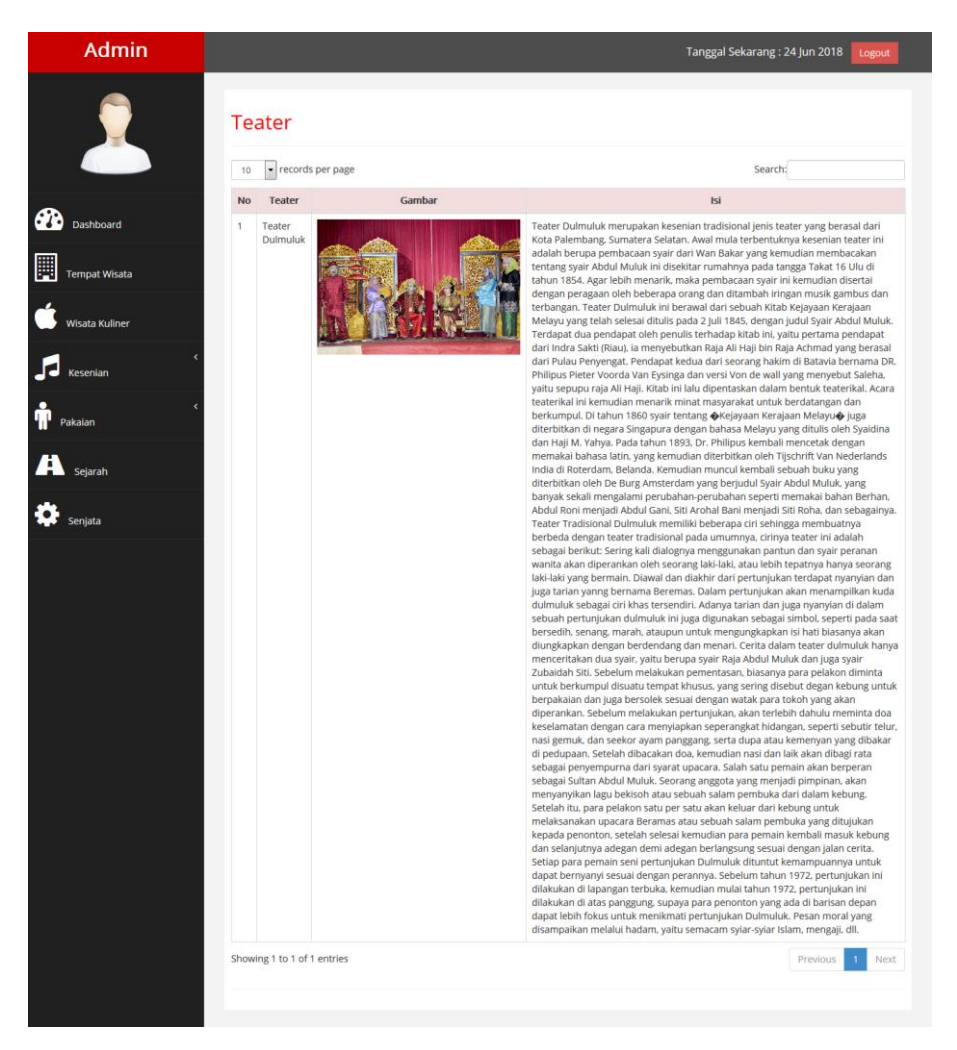

**Gambar 5.33 Halaman Sub Menu Teater**

8. Halaman Menu Pakaian Adat

Halaman menu pakaian adat ini menampilkan data pakaian adat yang ada didalam sistem. Hasil implementasi dari halaman menu pakaian adat dapat dilihat pada gambar 5.34 yang rancangannya terdapat pada gambar 4.65

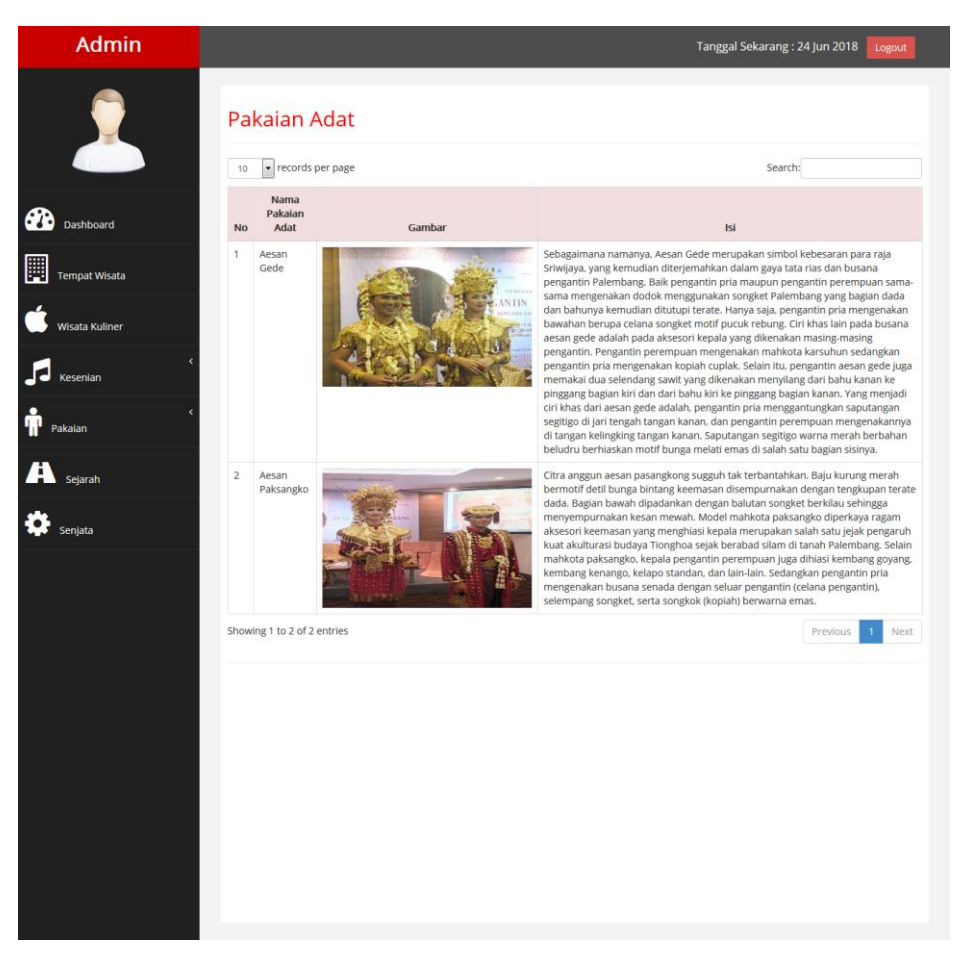

**Gambar 5.34 Halaman Menu Pakaian Adat**

9. Halaman Menu Songket

Halaman menu songket ini menampilkan data songket yang ada di dalam sistem. Hasil implementasi dari halaman menu songket dapat dilihat pada gambar 5.35 yang rancangannya terdapat pada gambar 4.66

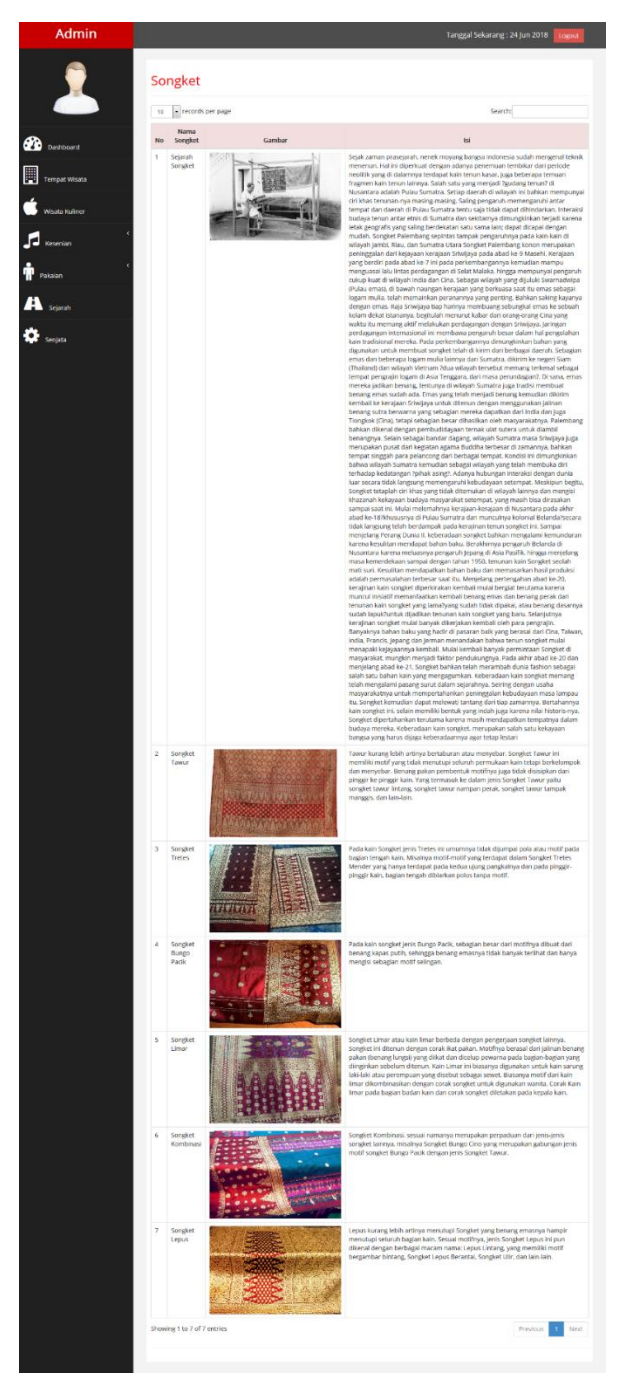

**Gambar 5.35 Halaman Sub Menu Songket**

# 10. Halaman Senjata

Halaman senjata ini menampilkan data senjata yang ada di dalam sistem. Hasil implementasi dari halaman senjata dapat dilihat pada gambar 5.36 yang rancangannya terdapat pada gambar 4.67

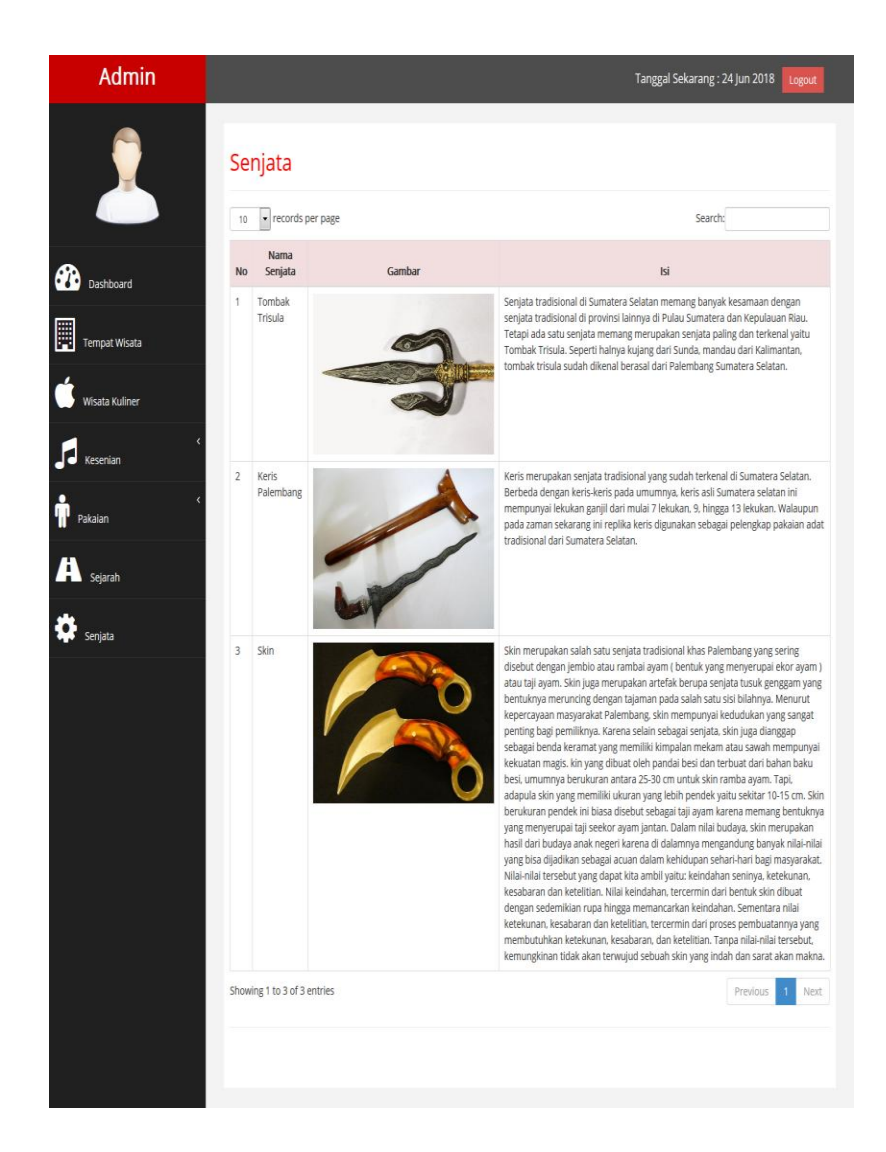

**Gambar 5.36 Halaman Senjata**

11. Halaman Sejarah

Halaman sejarah ini menampilkan halaman sejarah yang ada di dalam sistem. Hasil implementasi dari halaman sejarah dapat dilihat pada gambar 5.37 yang rancangannya terdapat pada gambar 4.68
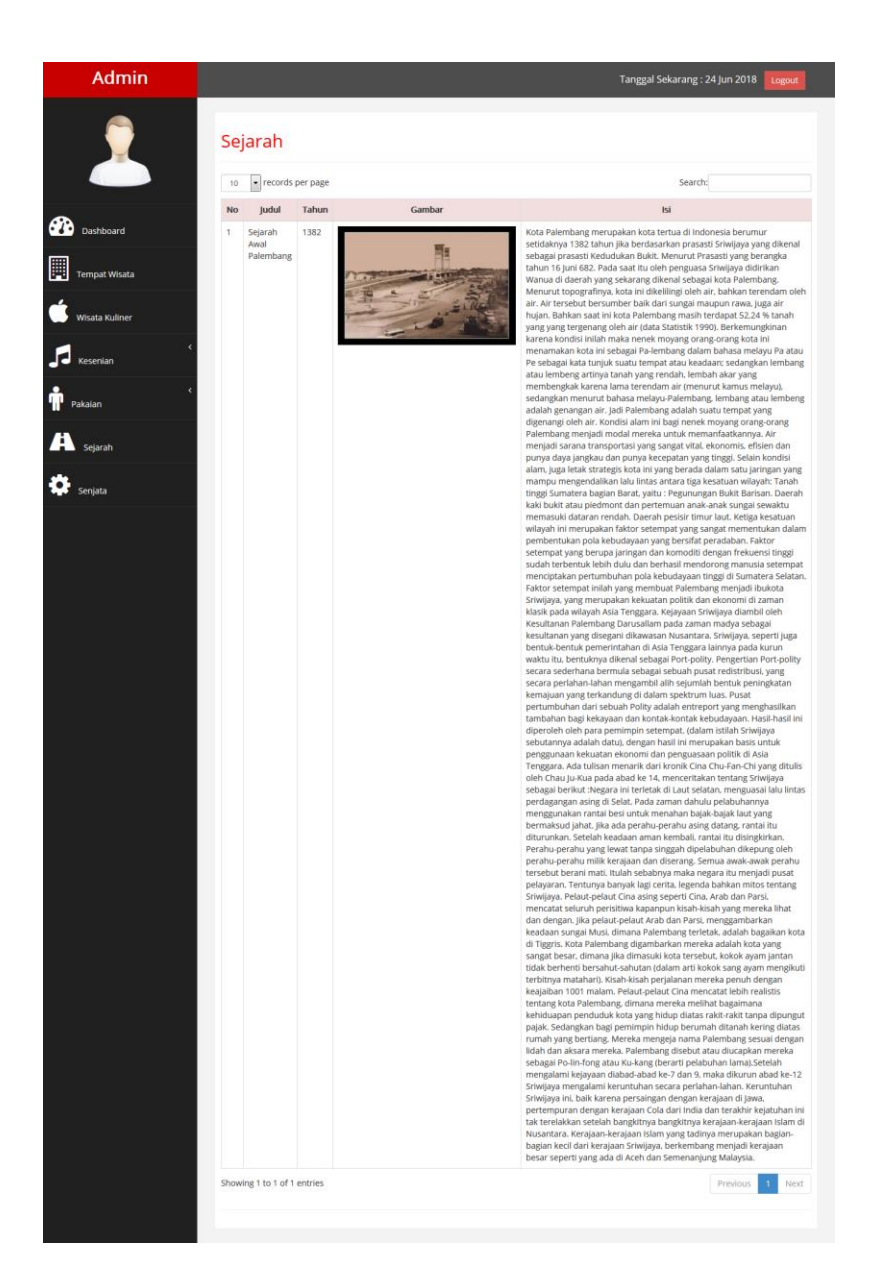

**Gambar 5.37 Halaman Sejarah**

# 12. Halaman Tambah Tempat Wisata

Halaman tambah tempat wisata ini berfungsi untuk menambah data tempat wisata ke dalam sistem. Hasil implementasi dari halaman tambah tempat wisata dapat dilihat pada gambar 5.38 yang rancangannya terdapat pada gambar 4.69

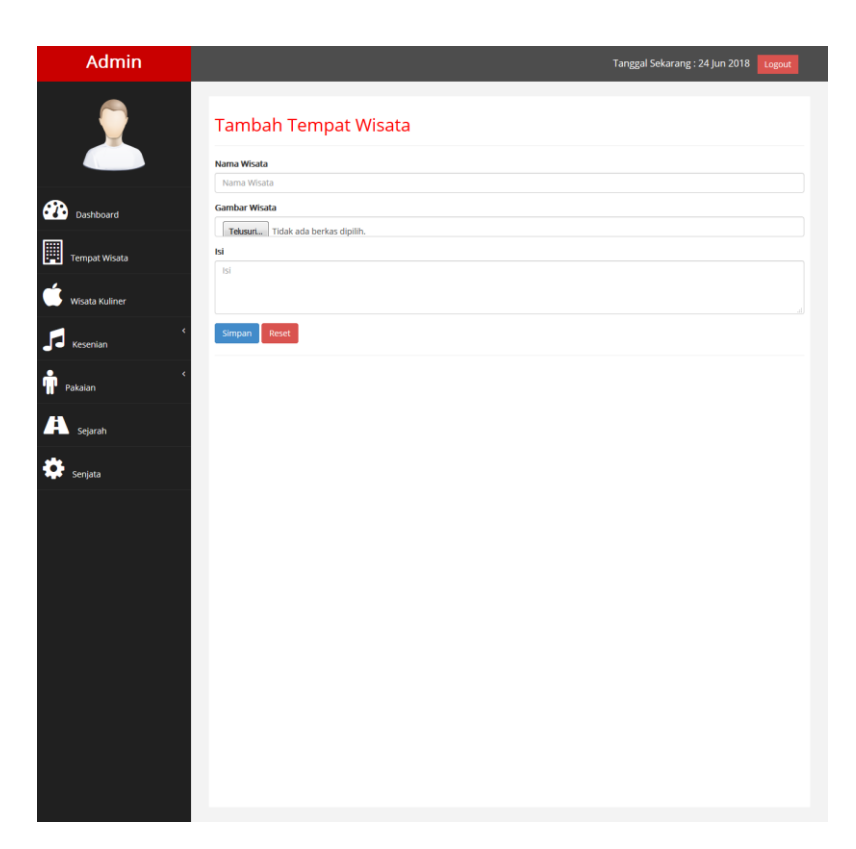

**Gambar 5.38 Halaman Tambah Tempat Wisata**

# 13. Halaman Edit Tempat Wisata

Halaman edit tempat wisata ini berfungsi untuk mengubah data tempat wisata didalam sistem. Hasil implementasi dari halaman edit tempat wisata dapat dilihat pada gambar 5.39 yang rancangannya terdapat pada gambar 4.70

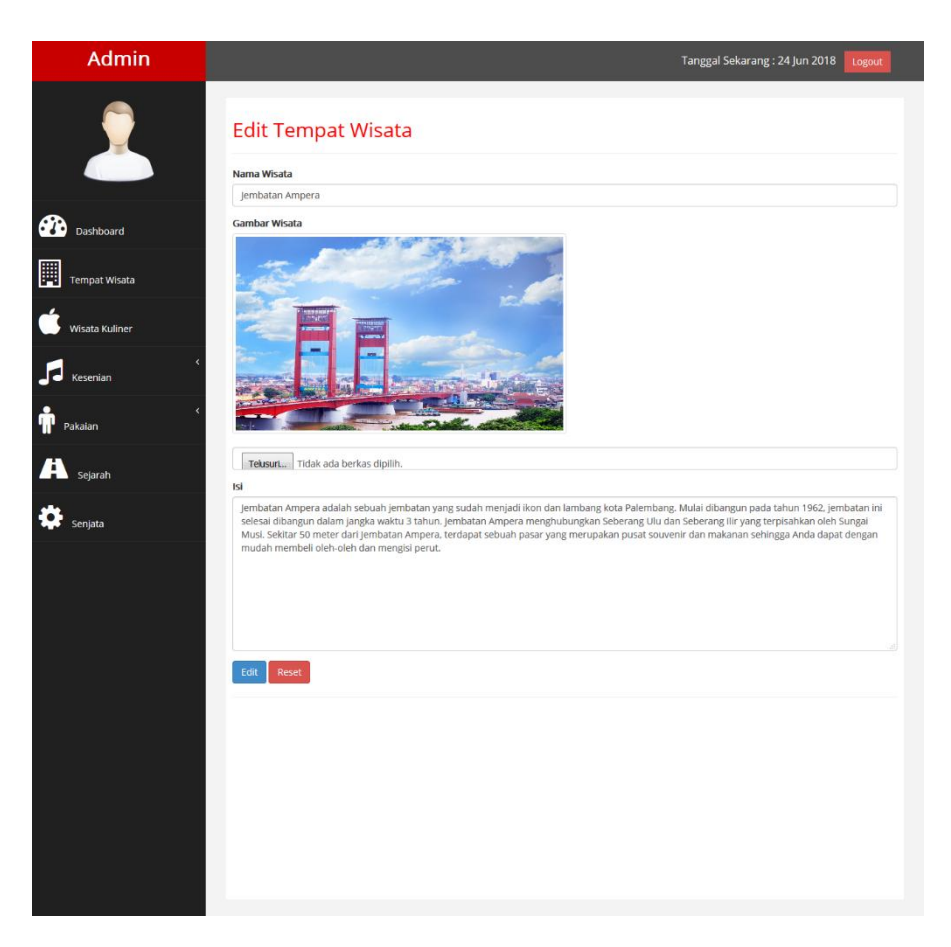

**Gambar 5.39 Halaman Edit Tempat Wisata**

14. Hapus Tempat Wisata

Hapus tempat wisata ini berfungsi untuk menghapus data tempat wisata didalam sistem. Hasil implementasi dari hapus tempat wisata dapat dilihat pada gambar 5.40 yang rancangannya terdapat pada gambar 4.71

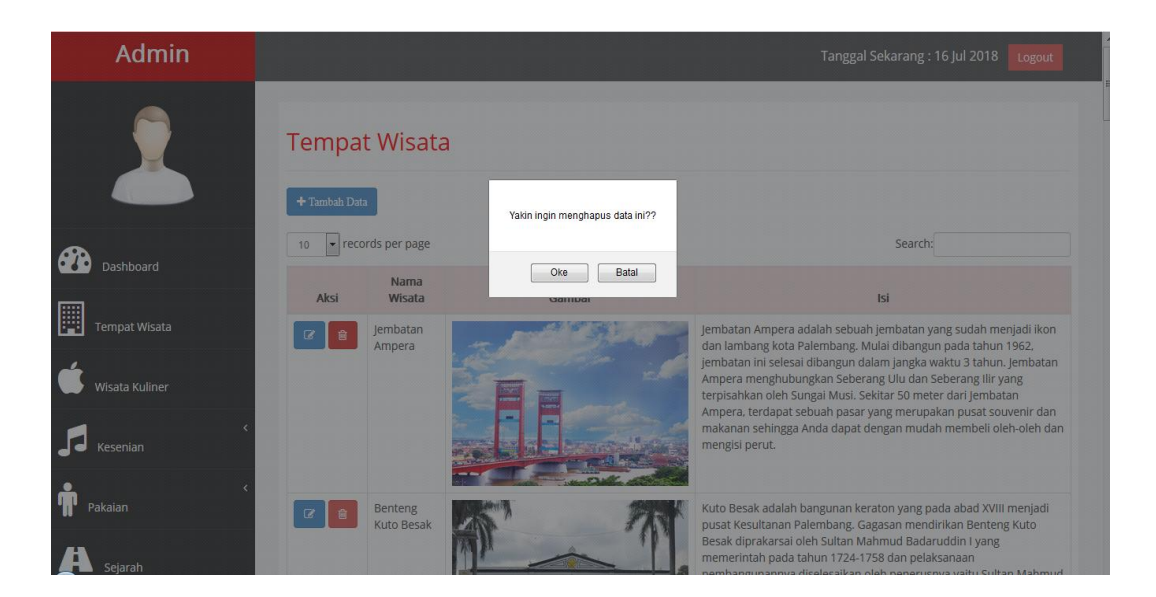

**Gambar 5.40 Hapus Tempat Wisata**

15. Halaman Tambah Wisata Kuliner

Halaman tambah wisata kuliner ini berfungsi unruk menambah data wisata kuliner ke dalam sistem. Hasil implementasi dari halaman tambah wisata kuliner dapat dilihat pada gambar 5.41 yang rancangannya terdapat pada gambar 4.72

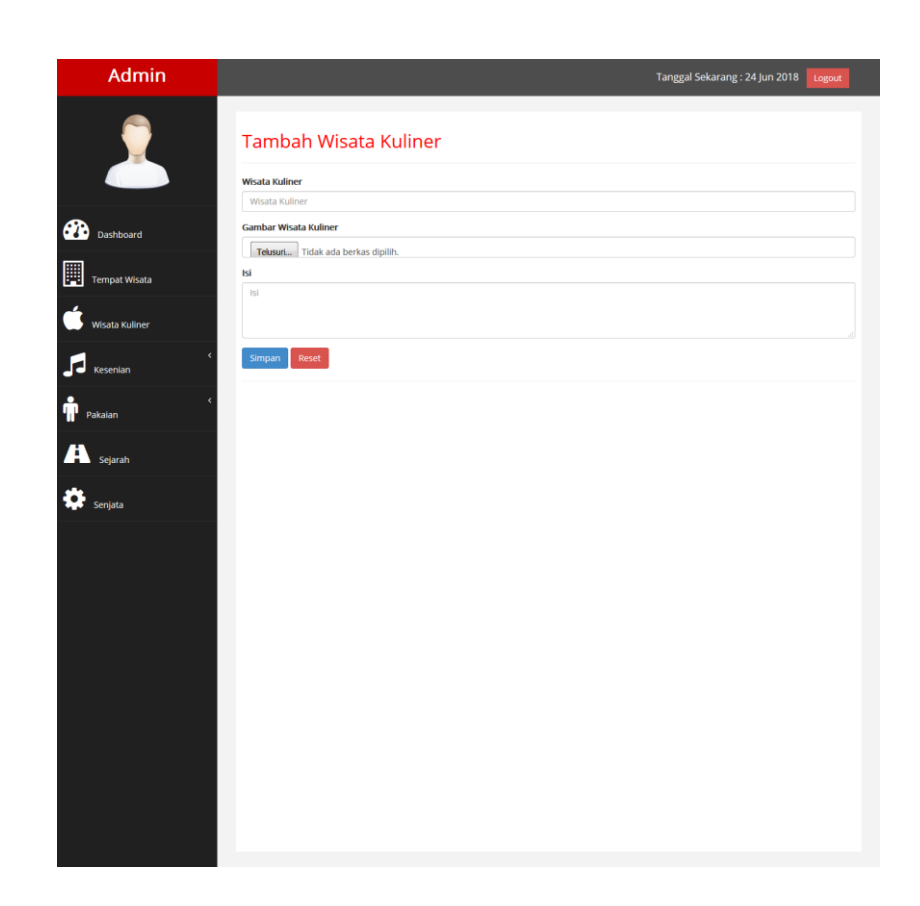

**Gambar 5.41 Halaman Tambah Wisata Kuliner**

16. Halaman Edit Wisata Kuliner

Halaman edit wisata kuliner ini berfungsi untuk merubah data wisata kuliner yang ada di dalam sistem. Hasil implementasi dari halaman edit wisata kuliner dapat dilihat pada gambar 5.42 yang rancangannya terdapat pada gambar 4.73

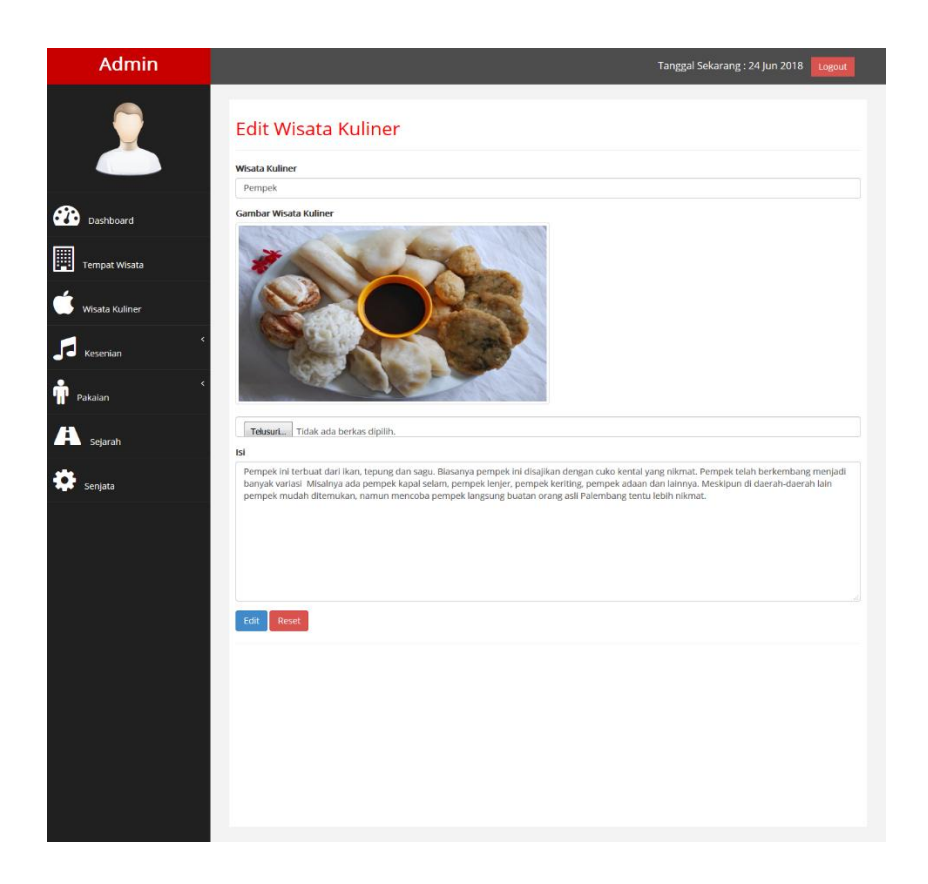

# **Gambar 5.42 Halaman Edit Wisata Kuliner**

17. Hapus Wisata Kuliner

Hapus wisata kuliner ini berfungsi untuk menghapus data wisata kuliner didalam sistem. Hasil implementasi dari hapus wisata kuliner dapat dilihat pada gambar 5.43 yang rancangannya terdapat pada gambar 4.74

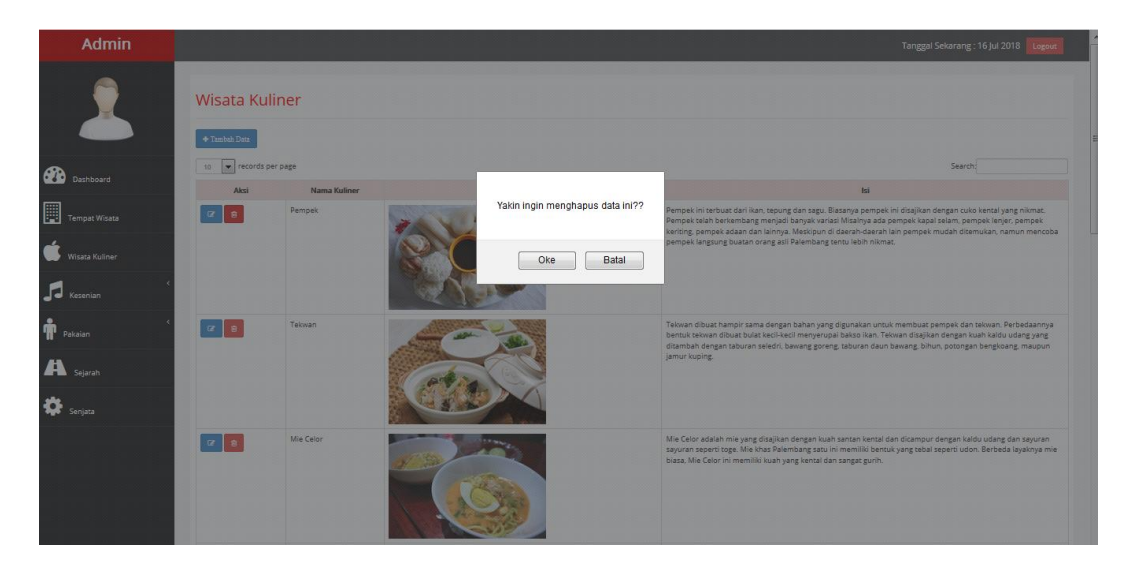

**Gambar 5.43 Hapus Wisata Kuliner**

# 18. *Logout Admin*

*Logout Admin* berfungsi saat *admin* melakukan *logout* pada *website*. Hasil implementasi dari *Logout Admin* dapat dilihat pada gambar 5.44 yang rancangannya terdapat pada gambar 4.75

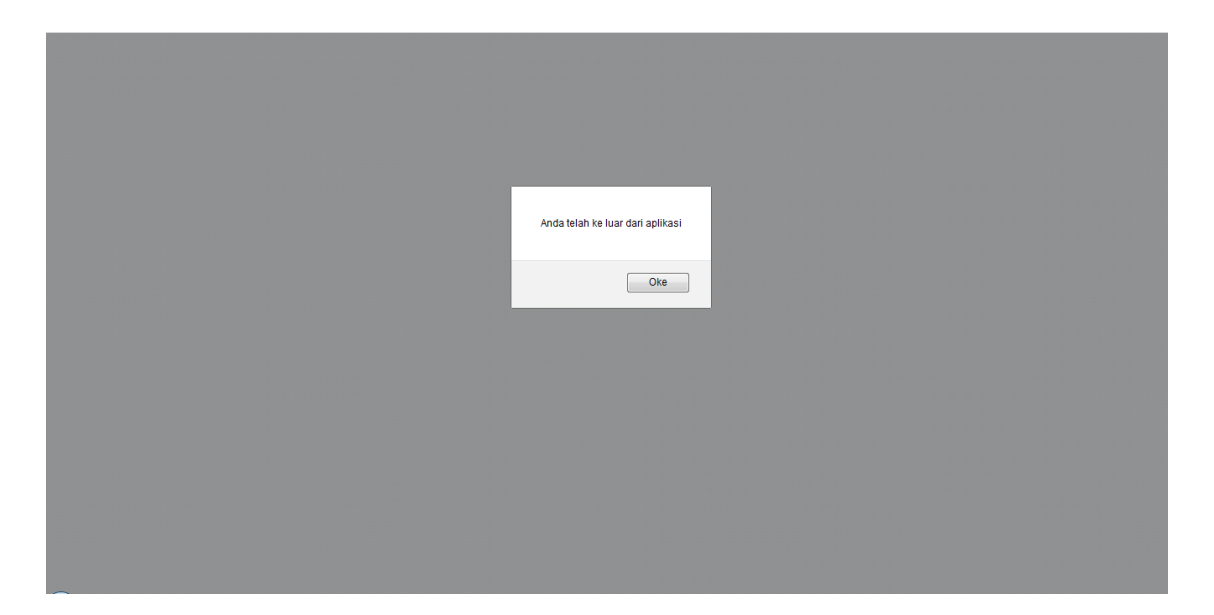

**Gambar 5.44** *Logout Admin*

# **5.1.3 Tampilan Hasil Rancangan Tabel**

1. Tampilan Tabel Sejarah

Tabel sejarah digunakan untuk menyimpan data-data sejarah yang ada di dalam sistem. Hasil implementasi tabel sejarah dapat dilihat pada gambar 5.45 yang rancangannya terdapat pada tabel 4.27

|   |              | # Nama                         | Jenis   | <b>Penvortiran</b>          | Atribut Ternilai |           | Bawaan Komentar Ekstra | <b>Tindakan</b>                                                                                               |
|---|--------------|--------------------------------|---------|-----------------------------|------------------|-----------|------------------------|----------------------------------------------------------------------------------------------------|
|   |              | $id$ sejarah $\bullet$ int(11) |         |                             | Tidak            | Tidak ada |                        | AUTO_INCREMENT Ubah Hapus Utama U Unik Almdeks                                                                |
|   |              | nama sejarah char(30)          |         | latin1 swedish ci           | Tidak            | Tidak ada |                        | Ubah   Hapus Utama   Unik   Indeks                                                                            |
|   |              | tahun                          | char(4) | latin1 swedish ci           | Tidak            | Tidak ada |                        | Ubah   Hapus Utama   Unik   Indeks                                                                            |
| F | 4            | gambar                         |         | char(255) latin1 swedish ci | <b>Tidak</b>     | Tidak ada |                        | Ubah   Hapus Utama   Unik   Indeks                                                                            |
|   | $\Box$ 5 isi |                                | text    | latin1 swedish ci           | Tidak            | Tidak ada |                        | Ubah   Hapus   Utama   Unik   Indeks   Ubah   Hapus   Utama   Unik   Kalimbang   Unik   Kalimbang   Unik   Ka |

**Gambar 5.45 Tampilan Tabel Sejarah**

2. Tampilan Tabel Type Pakaian

Tabel type pakaian digunakan untuk menyimpan data type pakaian yang ada di dalam sistem. Hasil implementasi tabel type kesenian dapat dilihat pada gambar 5.46 yang rancangannya terdapat pada tabel 4.28

|  | <b>Nama</b>                                    | Jenis | <b>Penvortiran</b>          | Atribut Tak Ternilai Bawaan Komentar Ekstra |           |                                                       | Tindakan |                                                                                       |  |
|--|------------------------------------------------|-------|-----------------------------|---------------------------------------------|-----------|-------------------------------------------------------|----------|---------------------------------------------------------------------------------------|--|
|  | $\Box$ 1 id type pakaian $\partial$ int(11)    |       |                             | Tidak                                       | Tidak ada | AUTO INCREMENT / Ubah ● Hapus / Utama ■ Unik VLainnya |          |                                                                                       |  |
|  | 2 nama type pakaian char(30) latin1 swedish ci |       |                             | Tidak                                       | Tidak ada |                                                       |          | <b><i>O</i></b> Ubah <b>O</b> Hapus <b>O</b> Utama <b>u</b> Unik <del>▼</del> Lainnya |  |
|  | $\Box$ 3 gambar                                |       | char(255) latin1 swedish ci | Tidak                                       | Tidak ada |                                                       |          | Ubah Hapus Utama iji Unik v Lainnya                                                   |  |

**Gambar 5.46 Tampilan Tabel Type Pakaian**

3. Tampilan Tabel Type Kesenian

Tabel kesenian digunakan untuk menyimpan data type kesenian yang ada di dalam sistem. Hasil implementasi tabel type kesenian dapat dilihat pada gambar 5.47 yang rancangannya terdapat pada tabel 4.29

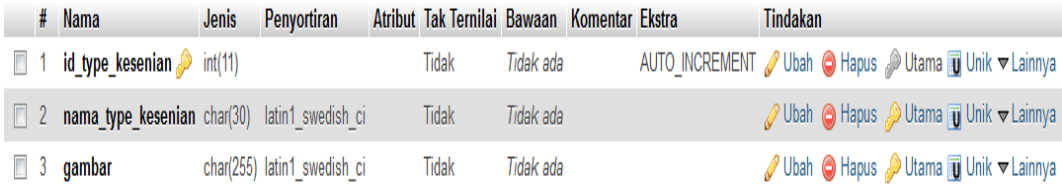

#### **Gambar 5.47 Tampilan Tabel Type Kesenian**

4. Tampilan Tabel Type Wisata

Tabel type wisata digunakan untuk menyimpan data type wisata yang ada di dalam sistem. Hasil implementasi tabel type wisata dapat dilihat pada gambar 5.48 yang rancangannya terdapat pada tabel 4.30

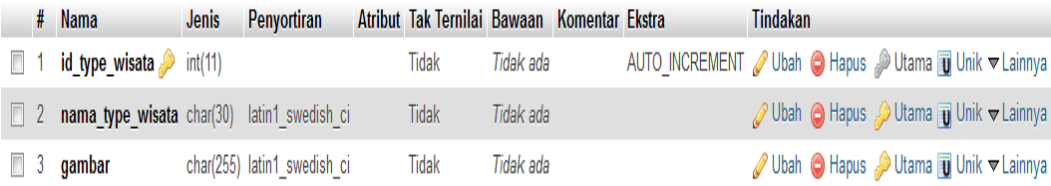

# **Gambar 5.48 Tampilan Tabel Type Wisata**

5. Tampilan Tabel Senjata

Tabel senjata digunakan untuk menyimpan data-data sanjata yang ada di dalam sistem. Hasil implementasi tabel senjata dapat dilihat pada gambar 5.49 yang rancangannya terdapat pada tabel 4.31

|   | #              | <b>Nama</b>            | <b>Jenis</b> | Penyortiran                 | <b>Atribut</b> | Tak<br><b>Ternilai</b> |           | Bawaan Komentar Ekstra |                             | <b>Tindakan</b>                                                      |                            |
|---|----------------|------------------------|--------------|-----------------------------|----------------|------------------------|-----------|------------------------|-----------------------------|----------------------------------------------------------------------|----------------------------|
|   |                | $id$ senjata $int(11)$ |              |                             |                | Tidak                  | Tidak ada |                        | AUTO INCREMENT Ubah @ Hapus | <del>V</del> Lainnya                                                 | Utama Unik <b>F</b> Indeks |
|   |                | nama senjata char(30)  |              | latin1 swedish ci           |                | Tidak                  | Tidak ada |                        |                             | Ubah Hapus Utama Unik a Indeks                                       |                            |
| П | 3              | qambar                 |              | char(255) latin1 swedish ci |                | Tidak                  | Tidak ada |                        |                             | Ubah Hapus Utama Unik <b>E</b> Indeks                                |                            |
|   | $\overline{4}$ | isi                    | text         | latin1 swedish ci           |                | Tidak                  | Tidak ada |                        |                             | Ubah Hapus Utama Unik @ Indeks                                       |                            |
| n | ь              | keterangan             | text         | latin1 swedish ci           |                | Tidak                  | Tidak ada |                        |                             | Ubah   Hapus   Utama   Unik   Indeks<br>$\sqrt{\frac{1}{2}}$ Lainnya |                            |

**Gambar 5.49 Tampilan Tabel Senjata**

# 6. Tampilan Tabel Pakaian

Tabel pakaian digunakan untuk menyimpan data-data pakaian yang ada di dalam sistem. Hasil implementasi tabel pakaian dapat dilihat pada gambar

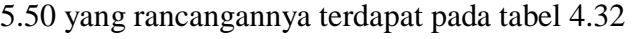

|          | # Nama                                      | Jenis   | Penyortiran                 | Atribut Tak Ternilai Bawaan Komentar Ekstra |           |  | Tindakan                                                                  |
|----------|---------------------------------------------|---------|-----------------------------|---------------------------------------------|-----------|--|---------------------------------------------------------------------------|
|          | id pakaian                                  | int(11) |                             | Tidak                                       | Tidak ada |  | AUTO INCREMENT / Ubah ● Hapus / Utama ii Unik VLainnya                    |
|          | $\Box$ 2 type_pakaian $\mathcal{D}$ int(11) |         |                             | Tidak                                       | Tidak ada |  | Ubah   Hapus   Utama   Unik v Lainnya                                     |
|          | $\Box$ 3 gambar                             |         | char(255) latin1 swedish ci | Tidak                                       | Tidak ada |  | Ubah Hapus Utama TUnik VLainnya                                           |
|          | $\Box$ 4 text                               | text    | utf8 general ci             | Tidak                                       | Tidak ada |  | <b><i>// Ubah</i></b> A Hapus <i>// Utama</i> T Unik <del>V</del> Lainnya |
| $\Box$ 5 | nama pakaian char(30)                       |         | latin1 swedish ci           | Tidak                                       | Tidak ada |  | Ubah Hapus Utama iji Unik v Lainnya                                       |
|          | $\Box$ 6 keterangan                         | text    | utf8 general ci             | Tidak                                       | Tidak ada |  | Ubah ● Hapus Nama Unik vLainnya                                           |

**Gambar 5.50 Tampilan Tabel Pakaian**

### 7. Tampilan Tabel Kesenian

Tabel kesenian digunakan untuk menyimpan data-data kesenian yang ada di dalam sistem. Hasil implementasi tabel kesenian dapat dilihat pada gambar 5.51 yang rancangannya terdapat pada tabel 4.33

|              | # Nama                     |                        | <b>Jenis</b> | <b>Penyortiran</b>          | Atribut Tak Ternilai Bawaan Komentar Ekstra |           |                                                        | <b>Tindakan</b>                                        |                                                                                  |  |
|--------------|----------------------------|------------------------|--------------|-----------------------------|---------------------------------------------|-----------|--------------------------------------------------------|--------------------------------------------------------|----------------------------------------------------------------------------------|--|
|              |                            | id kesenian            | int(11)      |                             | Tidak                                       | Tidak ada | AUTO_INCREMENT / Ubah ● Hapus / Utama ij Unik VLainnya |                                                        |                                                                                  |  |
|              | 2 type_kesenian $\sin(11)$ |                        |              |                             | <b>Tidak</b>                                | Tidak ada |                                                        | <b><i>O</i></b> Ubah ● Hapus ② Utama iii Unik vLainnya |                                                                                  |  |
| $\Box$ 3     |                            | nama kesenian char(30) |              | latin1 swedish ci           | Tidak                                       | Tidak ada |                                                        |                                                        | Ubah ● Hapus ● Utama ii Unik v Lainnya                                           |  |
|              | $\Box$ 4 gambar            |                        |              | char(255) latin1 swedish ci | Tidak                                       | Tidak ada |                                                        | Ubah Hapus Utama ij Unik v Lainnya                     |                                                                                  |  |
| $\Box$ 5 isi |                            |                        | text         | utf8 general ci             | Tidak                                       | Tidak ada |                                                        |                                                        | <b><i>/ Ubah</i></b> A Hapus <i>A</i> Utama <b>iii</b> Unik <del>V</del> Lainnya |  |
|              | $\Box$ 6 keterangan        |                        | text         | latin1 swedish ci           | Tidak                                       | Tidak ada |                                                        |                                                        | Ubah ● Hapus ● Utama ■ Unik ▼ Lainnya                                            |  |

**Gambar 5.51 Tampilan Tabel Kesenian**

#### 8. Tampilan Tabel Wisata

Tabel wisata digunakan untuk menyimpan data-data soal wisata yang ada didalam sistem. Hasil implementasi tabel wisata dapat dilihat pada gambar 5.52 yang rancangannya terdapat pada tabel 4.34

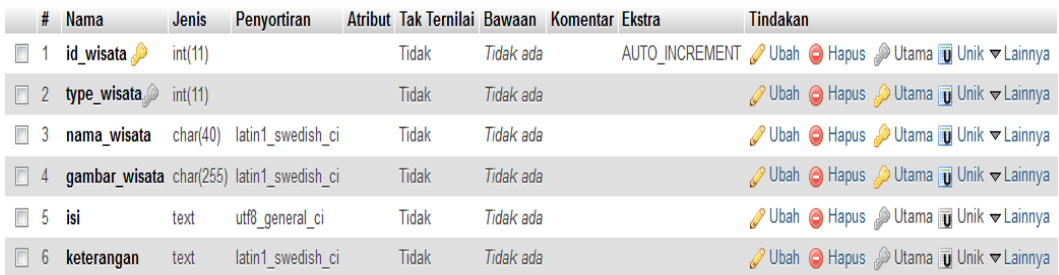

### **Gambar 5.52 Tampilan Tabel Wisata**

### 9. Tampilan Tabel *Admin*

Tabel *admin* digunakan untuk menyimpan data-data *admin* yang digunakan dalam proses kerja sistem. Hasil implementasi tabel *admin*  dapat dilihat pada gambar 5.53 yang rancangannya terdapat pada tabel 4.35

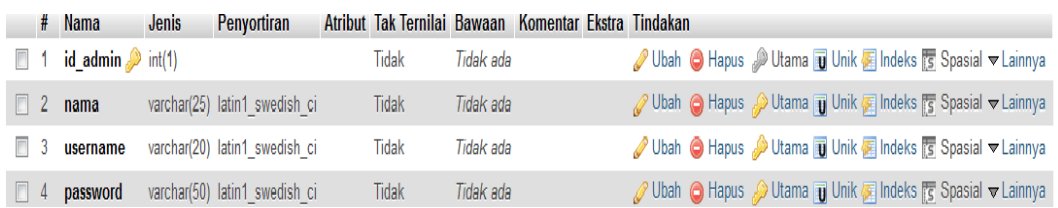

### **Gambar 5.3 Tampilan Tabel** *Admin*

#### 10. Tampilan Tabel Video

Tabel video digunakan untuk menyimpan data-data video yang digunakan dalam proses kerja sistem. Hasil implementasi tabel video dapat dilihat pada gambar 5.54 yang rancangannya terdapat pada tabel 4.36

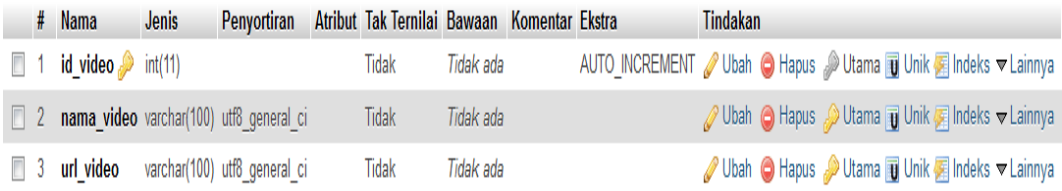

#### **Gambar 5.54 Tampilan Tabel Video**

# **5.2 PENGUJIAN PERANGKAT LUNAK**

Penulis melakukan tahap pengujian terhadap sistem secara fungsional untuk mengetahui keberhasilan dari implementasi sistem yang telah dilakukan, yaitu dengan menggunakan metode *black-box* yang difokuskan pada hasil yang diharapkan dari sistem. Bila yang diharapkan sesuai maka hasil pengujian dapat dikatakan baik. Dan bila sebaliknya maka hasil pengujian dikatakan buruk.

Penulis melakukan pengujian pada sistem yang digunakan oleh *admin* pada *website* yang meliputi *from login* (*admin), dashboard,* tempat wisata, wisata kuliner, kesenian memiliki sub menu yaitu sub menu tari, alat musik, dan teater, pakaian memiliki sub menu pakaian adat, dan songket, senjata, sejarah.

Sedangkan pengujian pada sistem android yang nantinya digunakan oleh *user* pengunjung meliputi menu utama, menu sejarah, menu rumah adat, menu pakaian memiliki sub menu yaitu sub menu pakaian ada, dan songket, menu senjata, menu kesenian memiliki sub menu yaitu, sub menu tari, alat musik, teater, lagu daerah, dan video, menu wisata memiliki sub menu yaitu sub menu tempat wisata dan wisata kuliner.

### **5.2.1 Pengujian** *Form Login* **(***Admin***)**

Pengujian *form login* digunakan untuk memastikan bahwa halaman *login* telah dapat digunakan dengan baik dan sesuai dengan fungsinya. Yang di uji meliputi *login* berhasil dan *login* gagal. Jika dalam pengujian ditemukan kesalahan, maka akan dilakukan penelusuran dan perbaikan untuk memperbaiki kesalahan yang terjadi. Jika telah selesai melakukan perbaikan, maka akan dilakukan pengujian kembali. Pengujian dan perbaikan dilakukan secara terus menerus hingga diperoleh hasil yang terbaik*.* Hasil pengujian *form login* dapat dilihat pada tabel 5.1.

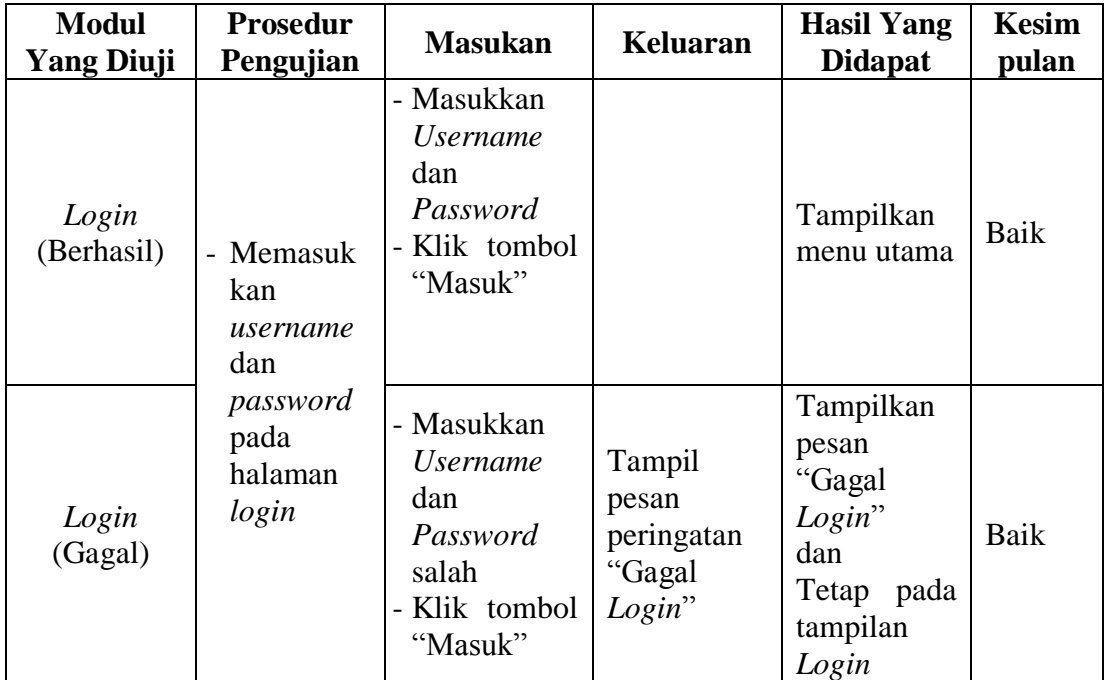

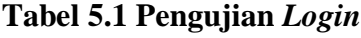

### **5.2.2 Pengujian Menu** *Dashboard*

Pengujian menu pada halaman *dashboard* digunakan untuk memastikan bahwa menu pada halaman *dashboard* telah dapat digunakan dengan baik dan sesuai dengan fungsinya. Yang di uji menu halaman *dashboard*. Jika dalam pengujian ditemukan kesalahan, maka akan dilakukan penelusuran dan perbaikan untuk memperbaiki kesalahan yang terjadi. Jika telah selesai melakukan perbaikan, maka akan dilakukan pengujian kembali. Pengujian dan perbaikan dilakukan secara terus menerus hingga diperoleh hasil yang terbaik. Hasil pengujian halaman *dashboard* dapat dilihat pada tabel 5.2.

| <b>Modul</b><br><b>Yang Diuji</b> | <b>Prosedur</b><br>Pengujian                      | <b>Masukan</b>                 | <b>Keluaran</b>                     | <b>Hasil Yang</b><br><b>Didapat</b>               | Kesimpulan  |
|-----------------------------------|---------------------------------------------------|--------------------------------|-------------------------------------|---------------------------------------------------|-------------|
|                                   | Pengguna<br>mengklik<br>menu<br>dashboard         | Klik menu<br>dashboard         | Tampil<br>halaman<br>dashboard      | Tampil<br>halaman<br>dashboard                    | Baik        |
|                                   | Pengguna<br>mengklik<br>menu<br>tempat<br>wisata  | Klik menu<br>tempat<br>wisata  | Tampil<br>halaman tempat<br>wisata  | Tampil<br>halaman<br>tempat wisata                | <b>Baik</b> |
| Menu<br>Halaman                   | Pengguna<br>mengklik<br>menu<br>Wisata<br>kuliner | Klik menu<br>wisata<br>kuliner | Tampil<br>halaman wisata<br>kuliner | Tampil<br>halaman<br>wisata kuliner               | <b>Baik</b> |
| Dashboard                         | Pengguna<br>mengklik<br>menu<br>kesenian          | Klik menu<br>kesenian          | Tampil sub<br>halaman<br>kesenian   | Tampil sub<br>halaman<br>kesenian yang<br>dipilih | <b>Baik</b> |
|                                   | Pengguna<br>mengklik<br>pakaian                   | Klik menu<br>pakaian           | Tampil sub<br>halaman<br>pakaian    | Tampil sub<br>halaman<br>pakaian yang<br>dipilih  | <b>Baik</b> |
|                                   | Pengguna<br>mengklik<br>senjata                   | Klik menu<br>senjata           | Tampil<br>halaman<br>senjata        | Tampil<br>halaman<br>senjata                      | <b>Baik</b> |
|                                   | Pengguna<br>mengklik<br>sejarah                   | Klik menu<br>sejarah           | Tampil<br>halaman<br>sejarah        | Tampil<br>halaman<br>sejarah                      | <b>Baik</b> |

**Tabel 5.2 Pengujian Menu** *Dashboard*

T

 $\overline{\mathsf{T}}$ 

┑

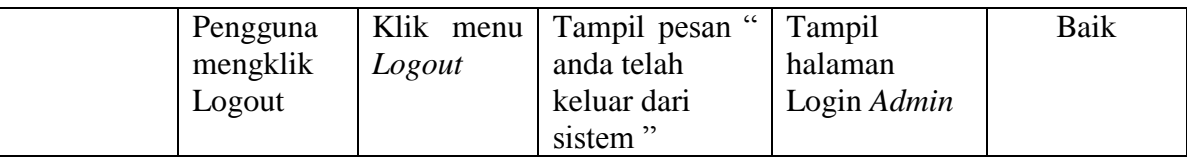

# **5.2.3 Pengujian Menu Data Tempat Wisata**

Pengujian menu data tempat wisata digunakan untuk memastikan bahwa halaman tersebut telah dapat digunakan dengan baik dan sesuai dengan fungsinya. Yang di uji menu data tempat wisata tambah, menu data edit, dan menu data hapus. Jika dalam pengujian ditemukan kesalahan, maka akan dilakukan penelusuran dan perbaikan untuk memperbaiki kesalahan yang terjadi. Jika telah selesai melakukan perbaikan, maka akan dilakukan pengujian kembali. Pengujian dan perbaikan dilakukan secara terus menerus hingga diperoleh hasil yang terbaik. Hasil pengujian menu data tempat wisata dapat dilihat pada tabel 5.3.

| <b>Modul</b> yang | <b>Prosedur</b>                                        |                              |             | Hasil yang  |            |  |
|-------------------|--------------------------------------------------------|------------------------------|-------------|-------------|------------|--|
| diuji             | Pengujian                                              | <b>Masukan</b>               | Keluaran    | didapat     | Kesimpulan |  |
|                   |                                                        |                              | Tampil      | Tampil      |            |  |
|                   | Pengguna<br>tidak mengisi<br>data                      | klik tombol                  | pesan       | pesan       | Baik       |  |
|                   |                                                        |                              | peringatan  | peringatan  |            |  |
| Menu data         |                                                        | tambah                       | "data belum | "data belum |            |  |
| tempat            |                                                        |                              | diisi"      | diisi"      |            |  |
| wisata            | Pengguna<br>mengisi<br>semua data<br>dengan<br>lengkap |                              | Data telah  | Data telah  |            |  |
| (tambah)          |                                                        | Input data                   | ditambah    | ditambah    |            |  |
|                   |                                                        | dan klik<br>tombol<br>tambah | dan         | dan         | Baik       |  |
|                   |                                                        |                              | ditampilkan | ditampilkan |            |  |
|                   |                                                        |                              | pada tabel  | pada tabel  |            |  |
| Menu data         |                                                        |                              | Tampil      | Tampil      |            |  |
|                   | Pengguna<br>tidak                                      | klik tombol                  | pesan       | pesan       | Baik       |  |
| tempat            |                                                        |                              | peringatan  | peringatan  |            |  |
| wisata            | mengubah<br>data                                       | edit                         | "data belum | "data belum |            |  |
| (edit)            |                                                        |                              | diisi"      | diisi"      |            |  |

**Tabel 5.3 Pengujian Menu Data Tempat Wisata**

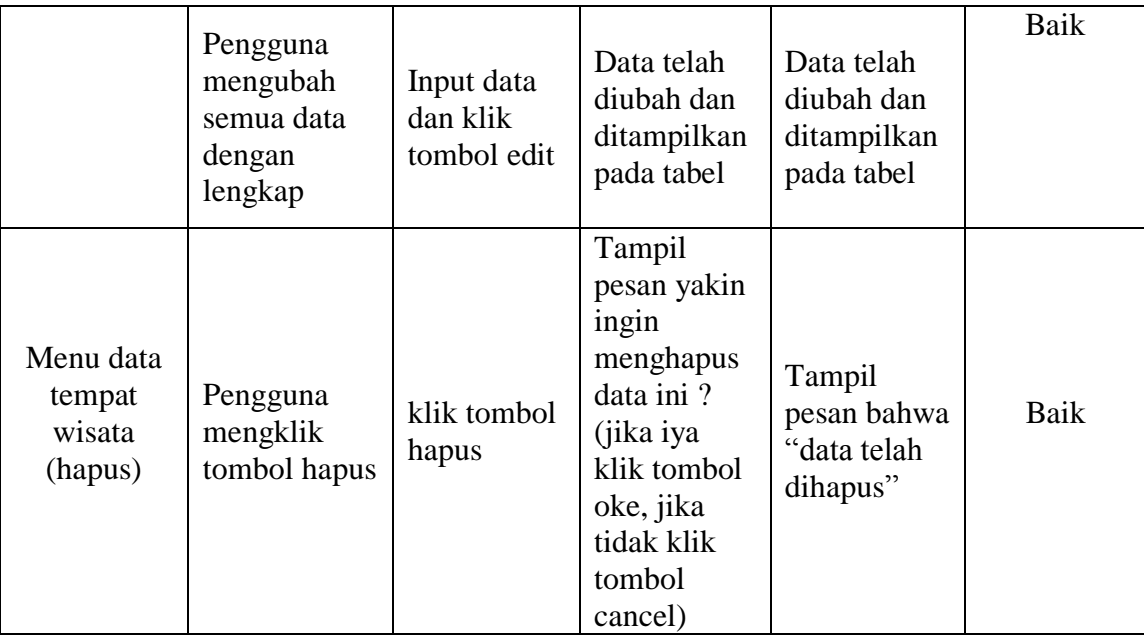

# **5.2.4 Pengujian Menu Data Wisata Kuliner**

Pengujian menu data wisata kuliner digunakan untuk memastikan bahwa halaman tersebut telah dapat digunakan dengan baik dan sesuai dengan fungsinya. Yang di uji menu data wisata kuliner tambah, menu data edit, dan menu data hapus. Jika dalam pengujian ditemukan kesalahan, maka akan dilakukan penelusuran dan perbaikan untuk memperbaiki kesalahan yang terjadi. Jika telah selesai melakukan perbaikan, maka akan dilakukan pengujian kembali. Pengujian dan perbaikan dilakukan secara terus menerus hingga diperoleh hasil yang terbaik. Hasil pengujian menu data wisata kuliner dapat dilihat pada tabel 5.4.

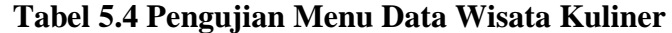

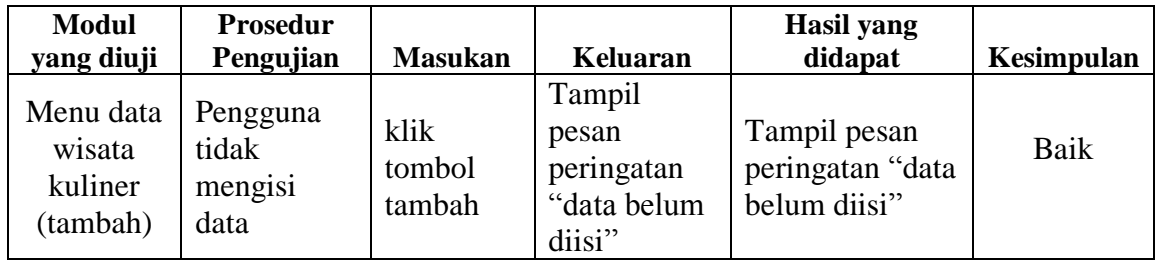

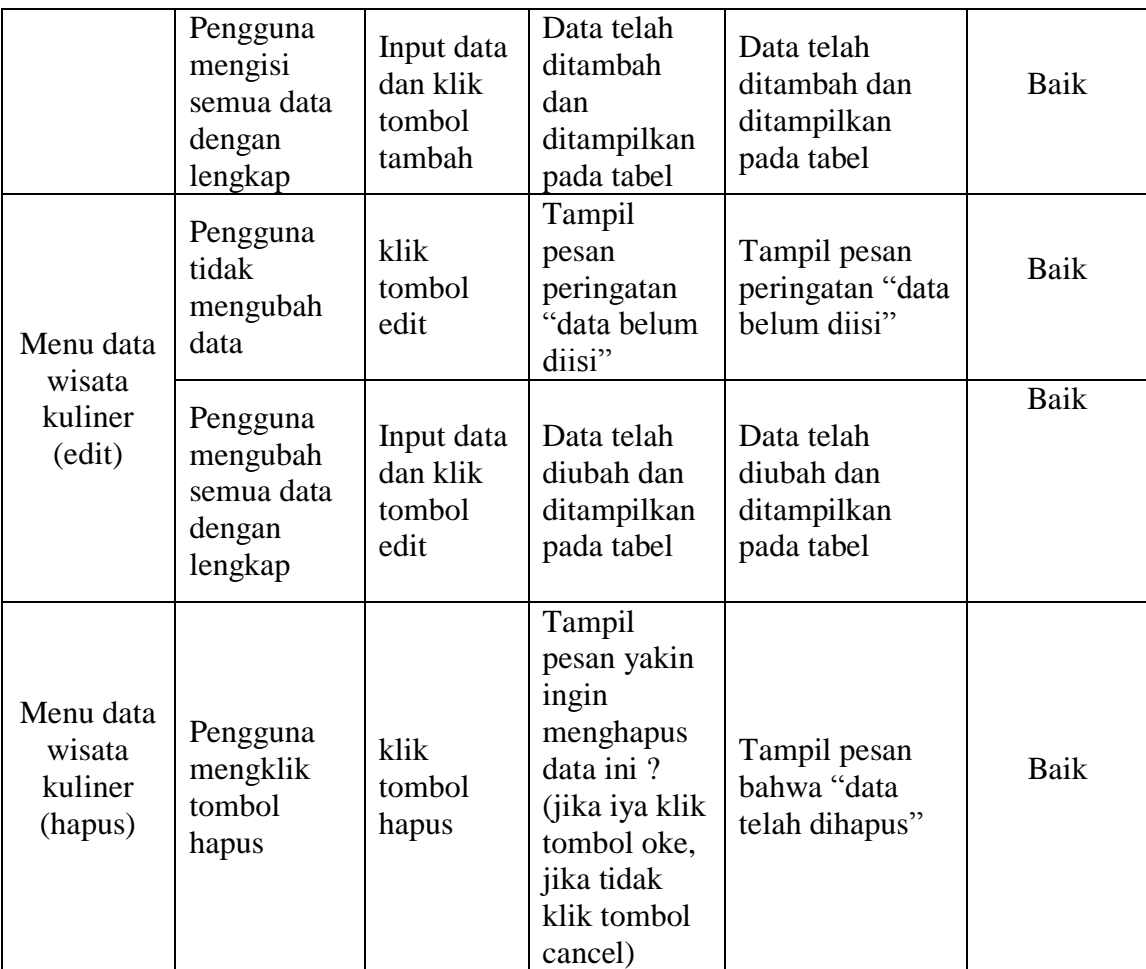

# **5.2.5 Pengujian Menu Kesenian**

Pengujian menu kesenian digunakan untuk memastikan bahwa halaman tersebut telah dapat digunakan dengan baik dan sesuai dengan fungsinya. Yang di uji menu kesenian. Jika dalam pengujian ditemukan kesalahan, maka akan dilakukan penelusuran dan perbaikan untuk memperbaiki kesalahan yang terjadi. Jika telah selesai melakukan perbaikan, maka akan dilakukan pengujian kembali. Pengujian dan perbaikan dilakukan secara terus menerus hingga diperoleh hasil yang terbaik. Hasil pengujian menu kesenian dapat dilihat pada tabel 5.5.

| <b>Modul</b> yang<br>diuji | <b>Prosedur</b><br>Pengujian             | <b>Masukan</b>        | Keluaran                       | Hasil yang<br>didapat                          | Kesimpulan |
|----------------------------|------------------------------------------|-----------------------|--------------------------------|------------------------------------------------|------------|
| Menu<br>Kesenian           | Pengguna<br>mengklik<br>menu<br>kesenian | klik menu<br>kesenian | Tampil sub<br>menu<br>kesenian | Tampil sub<br>menu<br>kesenian<br>yang dipilih | Baik       |

**Tabel 5.5 Pengujian Menu Kesenian**

### **5.2.6 Pengujian Menu Pakaian**

Pengujian menu pakaian digunakan untuk memastikan bahwa halaman tersebut telah dapat digunakan dengan baik dan sesuai dengan fungsinya. Yang di uji menu pakaian. Jika dalam pengujian ditemukan kesalahan, maka akan dilakukan penelusuran dan perbaikan untuk memperbaiki kesalahan yang terjadi. Jika telah selesai melakukan perbaikan, maka akan dilakukan pengujian kembali. Pengujian dan perbaikan dilakukan secara terus menerus hingga diperoleh hasil yang terbaik. Hasil pengujian menu pakaian dapat dilihat pada tabel 5.6.

**Tabel 5.6 Pengujian Menu Pakaian**

| <b>Modul</b> yang<br>diuji | Prosedur<br>Pengujian                   | <b>Masukan</b>       | Keluaran                      | Hasil yang<br>didapat                         | Kesimpulan |
|----------------------------|-----------------------------------------|----------------------|-------------------------------|-----------------------------------------------|------------|
| Menu<br>Pakaian            | Pengguna<br>mengklik<br>menu<br>pakaian | klik menu<br>pakaian | Tampil sub<br>menu<br>pakaian | Tampil sub<br>menu<br>pakaian<br>yang dipilih | Baik       |

### **5.2.7 Pengujian Menu Senjata**

Pengujian menu data senjata digunakan untuk memastikan bahwa halaman tersebut telah dapat digunakan dengan baik dan sesuai dengan fungsinya. Yang di uji menu senjata. Jika dalam pengujian ditemukan kesalahan, maka akan dilakukan penelusuran dan perbaikan untuk memperbaiki kesalahan yang terjadi. Jika telah selesai melakukan perbaikan, maka akan dilakukan pengujian kembali.

Pengujian dan perbaikan dilakukan secara terus menerus hingga diperoleh hasil yang terbaik. Hasil pengujian menu data senjata dapat dilihat pada tabel 5.7.

**Modul yang diuji Prosedur Pengujian Masukan Keluaran Hasil yang didapat Kesimpulan** Menu senjata Pengguna mengklik menu senjata klik menu senjata Tampil halaman senjata Tampil halaman senjata Baik

**Tabel 5.7 Pengujian Menu Senjata**

### **5.2.8 Pengujian Menu Sejarah**

Pengujian menu sejarah digunakan untuk memastikan bahwa halaman tersebut telah dapat digunakan dengan baik dan sesuai dengan fungsinya. Yang di uji menu sejarah. Jika dalam pengujian ditemukan kesalahan, maka akan dilakukan penelusuran dan perbaikan untuk memperbaiki kesalahan yang terjadi. Jika telah selesai melakukan perbaikan, maka akan dilakukan pengujian kembali. Pengujian dan perbaikan dilakukan secara terus menerus hingga diperoleh hasil yang terbaik. Hasil pengujian menu sejarah dapat dilihat pada tabel 5.8.

**Tabel 5.8 Pengujian Menu Sejarah**

| <b>Modul</b> yang<br>diuji | <b>Prosedur</b><br>Pengujian         | <b>Masukan</b>       | Keluaran                     | Hasil yang<br>didapat        | Kesimpulan |
|----------------------------|--------------------------------------|----------------------|------------------------------|------------------------------|------------|
| Menu<br>sejarah            | Pengguna<br>mengklik<br>menu sejarah | klik menu<br>sejarah | Tampil<br>halaman<br>sejarah | Tampil<br>halaman<br>sejarah | Baik       |

### **5.2.9 Pengujian Sub Menu Kesenian**

Pengujian sub menu kesenian digunakan untuk memastikan bahwa sub menu kesenian telah dapat digunakan dengan baik dan sesuai dengan fungsinya.

Yang di uji sub menu kesenian. Jika dalam pengujian ditemukan kesalahan, maka akan dilakukan penelusuran dan perbaikan untuk memperbaiki kesalahan yang terjadi. Jika telah selesai melakukan perbaikan, maka akan dilakukan pengujian kembali. Pengujian dan perbaikan dilakukan secara terus menerus hingga diperoleh hasil yang terbaik. Hasil pengujian sub kesenian dapat dilihat pada tabel 5.9.

| Modul<br><b>Yang Diuji</b> | <b>Prosedur</b><br>Pengujian                      | <b>Masukan</b>                       | Keluaran                           | <b>Hasil Yang</b><br><b>Didapat</b> | Kesimpulan |
|----------------------------|---------------------------------------------------|--------------------------------------|------------------------------------|-------------------------------------|------------|
|                            | Pengguna<br>mengklik<br>sub<br>menu<br>tari       | Klik<br>sub<br>menu tari             | Tampil<br>halaman tari             | Tampil halaman<br>tari              | Baik       |
| Sub Menu<br>Kesenian       | Pengguna<br>mengklik<br>sub<br>menu<br>alat musik | Klik<br>sub<br>alat<br>menu<br>musik | Tampil<br>halaman<br>alat<br>musik | Tampil halaman<br>alat musik        | Baik       |
|                            | Pengguna<br>mengklik<br>sub menu<br>teater        | Klik<br>sub<br>menu teater           | Tampil teater                      | Tampil halaman<br>alat teater       | Baik       |

**Tabel 5.9 Pengujian Sub Menu kesenian**

#### **5.2.10 Pengujian Sub Menu Pakaian**

Pengujian sub menu pakaian digunakan untuk memastikan bahwa sub menu pakaian telah dapat digunakan dengan baik dan sesuai dengan fungsinya. Yang di uji menu pakaian. Jika dalam pengujian ditemukan kesalahan, maka akan dilakukan penelusuran dan perbaikan untuk memperbaiki kesalahan yang terjadi. Jika telah selesai melakukan perbaikan, maka akan dilakukan pengujian kembali.

Pengujian dan perbaikan dilakukan secara terus menerus hingga diperoleh hasil yang terbaik. Hasil pengujian sub menu pakaian dapat dilihat pada tabel 5.10.

| <b>Modul</b> yang<br>diuji | Prosedur<br>Pengujian                            | <b>Masukan</b>                      | Keluaran                          | Hasil yang<br>didapat        | Kesimpulan |
|----------------------------|--------------------------------------------------|-------------------------------------|-----------------------------------|------------------------------|------------|
| Sub Menu                   | Pengguna<br>mengklik sub<br>menu<br>pakaian adat | klik sub<br>menu<br>pakaian<br>adat | Tampil<br>halaman<br>pakaian adat | Tampil<br>halaman<br>pakaian | Baik       |
| Pakaian                    | Pengguna<br>mengklik sub<br>menu<br>songket      | Klik sub<br>menu<br>songket         | Tampil<br>halaman<br>songket      | Tampil<br>halaman<br>songket | Baik       |

**Tabel 5.10 Pengujian Sub Menu Pakaian**

### **5.2.11 Pengujian Tombol** *Logout*

Pengujian tombol *logout* pada halaman guru digunakan untuk memastikan bahwa menu pada halaman tersebut telah dapat digunakan dengan baik dan sesuai dengan fungsinya. Yang di uji tombol *logout*. Jika dalam pengujian ditemukan kesalahan, maka akan dilakukan penelusuran dan perbaikan untuk memperbaiki kesalahan yang terjadi. Jika telah selesai melakukan perbaikan, maka akan dilakukan pengujian kembali. Pengujian dan perbaikan dilakukan secara terus menerus hingga diperoleh hasil yang terbaik. Hasil pengujian tombol *logout* dapat dilihat pada tabel 5.11.

**Tabel 5.11 Pengujian Tombol** *Logout*

| <b>Modul</b> yang<br>diuji | <b>Prosedur</b><br>Pengujian             | <b>Masukan</b>        | Keluaran                                                              | Hasil yang<br>didapat      | <b>Kesimpulan</b> |
|----------------------------|------------------------------------------|-----------------------|-----------------------------------------------------------------------|----------------------------|-------------------|
| Tombol<br>Logout           | Pengguna<br>mengklik<br>tombol<br>logout | klik tombol<br>logout | Tampil<br>pesan "anda<br>telah keluar<br>dari apliaksi<br>klik "Oke"" | Tampil<br>halaman<br>login | Baik              |

### **5.2.12 Pengujian Menu Utama (***User)*

Pengujian menu utama digunakan untuk memastikan bahwa halaman menu utama telah dapat digunakan dengan baik dan sesuai dengan fungsinya. Yang di uji menu utama. Jika dalam pengujian ditemukan kesalahan, maka akan dilakukan penelusuran dan perbaikan untuk memperbaiki kesalahan yang terjadi. Jika telah selesai melakukan perbaikan, maka akan dilakukan pengujian kembali. Pengujian dan perbaikan dilakukan secara terus menerus hingga diperoleh hasil yang terbaik. Hasil pengujian menu utama dapat dilihat pada tabel 5.12.

| <b>Modul</b><br><b>Yang Diuji</b> | <b>Prosedur</b><br>Pengujian               | <b>Masukan</b>                    | <b>Keluaran</b>                                 | <b>Hasil Yang</b><br><b>Didapat</b>         | Kesimpulan |
|-----------------------------------|--------------------------------------------|-----------------------------------|-------------------------------------------------|---------------------------------------------|------------|
| Menu<br>Utama                     | Pengguna<br>mengklik<br>menu<br>sejarah    | Klik menu<br>sejarah              | Tampil<br>halaman<br>detail sejarah             | Tampil halaman<br>detail sejarah            | Baik       |
|                                   | Pengguna<br>mengklik<br>menu<br>rumah adat | Klik menu<br>Materi<br>rumah adat | Tampil<br>halaman<br>detail rumah<br>adat       | Tampil halaman<br>detail<br>rumah<br>adat   | Baik       |
|                                   | Pengguna<br>mengklik<br>menu<br>pakaian    | Klik menu<br>pakaiann             | Tampil<br>halaman<br>sub<br>menu pakaian        | Tampil halaman<br>sub menu<br>pakaian       | Baik       |
|                                   | Pengguna<br>mengklik<br>menu<br>senjata    | Klik menu<br>senjata              | Tampil<br>halaman list-<br>nama-nama<br>senjata | Tampil halaman<br>list nama-nama<br>senjata | Baik       |
|                                   | Pengguna<br>mengklik<br>kesenian           | Klik menu<br>kesenian             | Tampil<br>halaman<br>sub<br>menu<br>kesenian    | Tampil halaman<br>sub<br>menu<br>kesenian   | Baik       |
|                                   | Pengguna<br>mengklik<br>wisata             | Klik menu<br>wisata               | Tampil<br>halaman<br>sub<br>menu wisata         | Tampil halaman<br>sub<br>menu<br>wisata     |            |

**Tabel 5.12 Pengujian Menu Utama**

### **5.2.13 Pengujian Menu Sejarah**

Pengujian menu sejarah digunakan untuk memastikan bahwa halaman menu sejarah telah dapat digunakan dengan baik dan sesuai dengan fungsinya. Yang di uji menu sejarah. Jika dalam pengujian ditemukan kesalahan, maka akan dilakukan penelusuran dan perbaikan untuk memperbaiki kesalahan yang terjadi. Jika telah selesai melakukan perbaikan, maka akan dilakukan pengujian kembali. Pengujian dan perbaikan dilakukan secara terus menerus hingga diperoleh hasil yang terbaik. Hasil pengujian halaman sejarah dapat dilihat pada tabel 5.13.

**Tabel 5.13 Pengujian Halaman Sejarah**

| <b>Modul</b><br><b>Yang Diuji</b> | <b>Prosedur</b><br>Pengujian            | <b>Masukan</b>       | Keluaran                            | <b>Hasil Yang</b><br><b>Didapat</b> | Kesimpulan |
|-----------------------------------|-----------------------------------------|----------------------|-------------------------------------|-------------------------------------|------------|
| Menu<br>Sejarah                   | Pengguna<br>mengklik<br>menu<br>sejarah | Klik menu<br>sejarah | Tampil<br>halaman<br>detail sejarah | Tampil halaman<br>detail sejarah    | Baik       |

#### **5.2.14 Pengujian Menu Rumah Adat**

Pengujian menu rumah adat pada halaman rumah adat digunakan untuk memastikan bahwa halaman menu rumah adat telah dapat digunakan dengan baik dan sesuai dengan fungsinya. Yang di uji menu rumah adat. Jika dalam pengujian ditemukan kesalahan, maka akan dilakukan penelusuran dan perbaikan untuk memperbaiki kesalahan yang terjadi. Jika telah selesai melakukan perbaikan, maka akan dilakukan pengujian kembali. Pengujian dan perbaikan dilakukan secara terus menerus hingga diperoleh hasil yang terbaik. Hasil pengujian menu rumah adat dapat dilihat pada tabel 5.14.

| <b>Modul</b> yang<br>diuji | <b>Prosedur</b><br>Pengujian              | <b>Masukan</b>          | Keluaran                                  | Hasil yang<br>didapat                     | <b>Kesimpulan</b> |
|----------------------------|-------------------------------------------|-------------------------|-------------------------------------------|-------------------------------------------|-------------------|
| Menu<br>Rumah<br>Adat      | Pengguna<br>mengklik<br>menu ruma<br>adat | klik menu<br>rumah adat | Tampil<br>halaman<br>detail rumah<br>adat | Tampil<br>halaman<br>detail rumah<br>adat | Baik              |

**Tabel 5.14 Pengujian Menu Rumah Adat**

# **5.2.15 Pengujian Menu Pakaian**

Pengujian menu pakaian digunakan untuk memastikan bahwa halaman menu pakaian tersebut telah dapat digunakan dengan baik dan sesuai dengan fungsinya. Yang di uji menu pakaian. Jika dalam pengujian ditemukan kesalahan, maka akan dilakukan penelusuran dan perbaikan untuk memperbaiki kesalahan yang terjadi. Jika telah selesai melakukan perbaikan, maka akan dilakukan pengujian kembali. Pengujian dan perbaikan dilakukan secara terus menerus hingga diperoleh hasil yang terbaik. Hasil pengujian menu pakaian dapat dilihat pada tabel 5.15.

| <b>Modul</b> yang<br>diuji | <b>Prosedur</b><br>Pengujian         | <b>Masukan</b>               | Keluaran                          | Hasil yang<br>didapat             | Kesimpulan |
|----------------------------|--------------------------------------|------------------------------|-----------------------------------|-----------------------------------|------------|
| Menu                       | Pengguna<br>mengklik<br>pakaian adat | klik menu<br>pakaian<br>adat | Tampil<br>halaman<br>pakaian adat | Tampil<br>halaman<br>pakaian adat | Baik       |
| Pakaian                    | Pengguna<br>mengklik<br>songket      | klik menu<br>songket         | Tampil<br>halaman<br>songket      | Tampil<br>halaman<br>songket      |            |

**Tabel 5.15 Pengujian Menu Pakaian**

### **5.2.16 Pengujian Menu Senjata**

Pengujian menu senjata digunakan untuk memastikan bahwa menu pada halaman tersebut telah dapat digunakan dengan baik dan sesuai dengan fungsinya. Yang di uji menu senjata. Jika dalam pengujian ditemukan kesalahan, maka akan dilakukan penelusuran dan perbaikan untuk memperbaiki kesalahan yang terjadi. Jika telah selesai melakukan perbaikan, maka akan dilakukan pengujian kembali. Pengujian dan perbaikan dilakukan secara terus menerus hingga diperoleh hasil yang terbaik. Hasil pengujian menu senjata dapat dilihat pada tabel 5.16.

**Tabel 5.16 Pengujian Menu Senjata**

| <b>Modul</b> yang<br>diuji | Prosedur<br>Pengujian                | <b>Masukan</b>       | Keluaran                                       | <b>Hasil</b> yang<br>didapat                   | Kesimpulan |
|----------------------------|--------------------------------------|----------------------|------------------------------------------------|------------------------------------------------|------------|
| Menu<br>Senjata            | Pengguna<br>mengklik<br>menu senjata | klik menu<br>senjata | Tampil<br>halaman list<br>nama-nama<br>senjata | Tampil<br>halaman list<br>nama-nama<br>senjata | Baik       |

### **5.2.17 Pengujian Menu Detail Senjata**

Pengujian menu detail senjata digunakan untuk memastikan bahwa halaman menu detail senjata tersebut telah dapat digunakan dengan baik dan sesuai dengan fungsinya. Yang di uji menu detaial senjata. Jika dalam pengujian ditemukan kesalahan, maka akan dilakukan penelusuran dan perbaikan untuk memperbaiki kesalahan yang terjadi. Jika telah selesai melakukan perbaikan, maka akan dilakukan pengujian kembali. Pengujian dan perbaikan dilakukan secara terus menerus hingga diperoleh hasil yang terbaik. Hasil pengujian menu detail senjata dapat dilihat pada tabel 5.17.

| <b>Modul</b> yang<br>diuji | <b>Prosedur</b><br>Pengujian            | <b>Masukan</b>       | Keluaran                                       | <b>Hasil</b> yang<br>didapat                                     | Kesimpulan |
|----------------------------|-----------------------------------------|----------------------|------------------------------------------------|------------------------------------------------------------------|------------|
| Menu<br>senjata            | Pengguna<br>mengklik<br>menu<br>senjata | klik menu<br>senjata | Tampil<br>halaman list<br>nama-nama<br>senjata | Tampil<br>halaman<br>detail senjata<br>yang dipilih<br>dari list | Baik       |

**Tabel 5.17 Pengujian Menu Detail Senjata**

# **5.2.18 Pengujian Menu Kesenian**

Pengujian menu kesenian digunakan untuk memastikan bahwa halaman menu kesenian tersebut telah dapat digunakan dengan baik dan sesuai dengan fungsinya. Yang di uji menu kesenian. Jika dalam pengujian ditemukan kesalahan, maka akan dilakukan penelusuran dan perbaikan untuk memperbaiki kesalahan yang terjadi. Jika telah selesai melakukan perbaikan, maka akan dilakukan pengujian kembali. Pengujian dan perbaikan dilakukan secara terus menerus hingga diperoleh hasil yang terbaik. Hasil pengujian menu kesenian dapat dilihat pada tabel 5.18.

| <b>Modul</b> yang | <b>Prosedur</b>                            |                         |                                         | <b>Hasil</b> yang                       |            |
|-------------------|--------------------------------------------|-------------------------|-----------------------------------------|-----------------------------------------|------------|
| diuji             | Pengujian                                  | <b>Masukan</b>          | Keluaran                                | didapat                                 | Kesimpulan |
|                   | Pengguna<br>mengklik<br>menu tari          | klik menu<br>tari       | Tampil<br>halaman<br>menu tari          | Tampil<br>halaman<br>menu tari          | Baik       |
| Menu<br>kesenian  | Pengguna<br>mengklik<br>menu alat<br>musik | klik menu<br>alat musik | Tampil<br>halaman<br>menu alat<br>musik | Tampil<br>halaman<br>menu alat<br>musik | Baik       |
|                   | Pengguna<br>mengklik<br>menu teater        | klik menu<br>teater     | Tampil<br>halaman<br>menu teater        | Tampil<br>halaman<br>menu teater        | Baik       |
|                   | Pengguna<br>mengklik                       | klik menu<br>lagu       | Tampil<br>halaman lagu                  | Tampil<br>halaman                       | Baik       |

**Tabel 5.18 Pengujian Menu Kesenian**

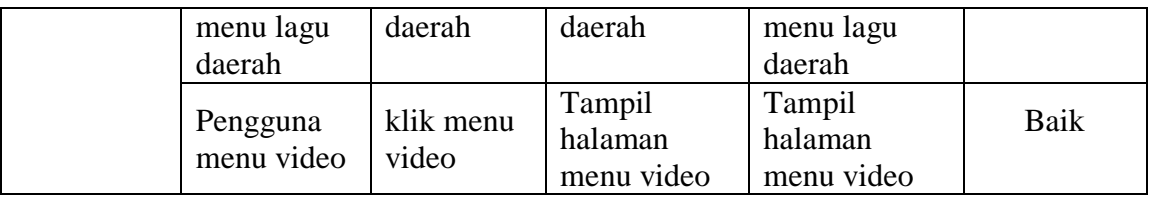

### **5.2.19 Pengujian Menu Wisata**

Pengujian menu wisata digunakan untuk memastikan bahwa halaman menu wisata tersebut telah dapat digunakan dengan baik dan sesuai dengan fungsinya. Yang di uji menu wisata. Jika dalam pengujian ditemukan kesalahan, maka akan dilakukan penelusuran dan perbaikan untuk memperbaiki kesalahan yang terjadi. Jika telah selesai melakukan perbaikan, maka akan dilakukan pengujian kembali. Pengujian dan perbaikan dilakukan secara terus menerus hingga diperoleh hasil yang terbaik. Hasil pengujian menu wisata dapat dilihat pada tabel 5.19.

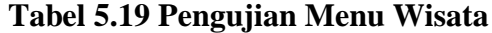

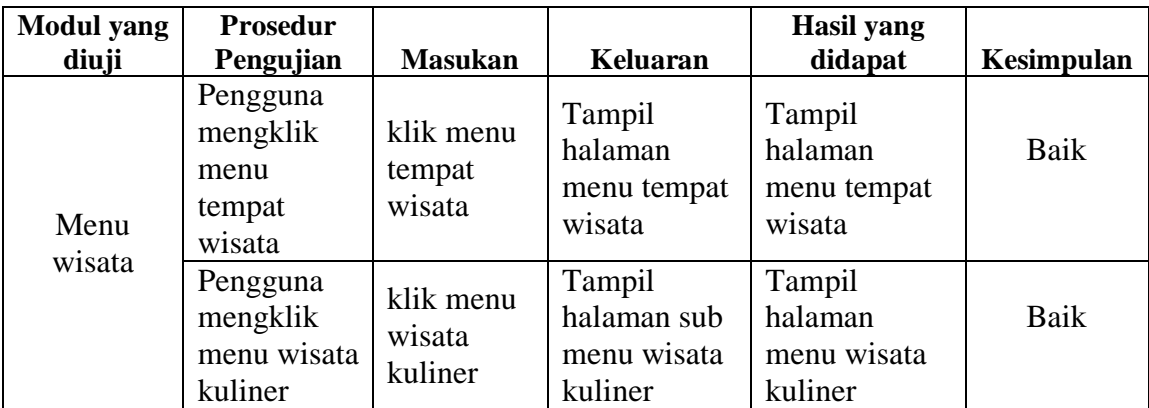

#### **5.2.20 Pengujian Sub Menu Pakaian Adat**

Pengujian sub menu pakaian adat digunakan untuk memastikan bahwa halaman sub menu pakaian adat tersebut telah dapat digunakan dengan baik dan sesuai dengan fungsinya. Yang di uji sub menu pakaian adat. Jika dalam pengujian ditemukan kesalahan, maka akan dilakukan penelusuran dan perbaikan untuk memperbaiki kesalahan yang terjadi. Jika telah selesai melakukan perbaikan, maka akan dilakukan pengujian kembali. Pengujian dan perbaikan dilakukan secara terus menerus hingga diperoleh hasil yang terbaik. Hasil pengujian sub menu pakaian adat dapat dilihat pada tabel 5.20.

**Tabel 5.20 Pengujian Sub Menu Pakaian Adat**

| <b>Modul</b> yang<br>diuji  | <b>Prosedur</b><br>Pengujian                 | <b>Masukan</b>               | Keluaran                                            | <b>Hasil</b> yang<br>didapat                        | Kesimpulan |
|-----------------------------|----------------------------------------------|------------------------------|-----------------------------------------------------|-----------------------------------------------------|------------|
| Sub Menu<br>Pakaian<br>Adat | Pengguna<br>mengklik<br>menu<br>pakaian adat | klik menu<br>pakaian<br>adat | Tampil<br>halaman list<br>nama-nama<br>pakaian adat | Tampil<br>halaman list<br>nama-nama<br>pakaian adat | Baik       |

### **5.2.21 Pengujian Sub Menu Songket**

Pengujian sub menu songket digunakan untuk memastikan bahwa halaman sub menu songket adat tersebut telah dapat digunakan dengan baik dan sesuai dengan fungsinya. Yang di uji sub menu songket. Jika dalam pengujian ditemukan kesalahan, maka akan dilakukan penelusuran dan perbaikan untuk memperbaiki kesalahan yang terjadi. Jika telah selesai melakukan perbaikan, maka akan dilakukan pengujian kembali. Pengujian dan perbaikan dilakukan secara terus menerus hingga diperoleh hasil yang terbaik. Hasil pengujian sub menu songket dapat dilihat pada tabel 5.20.

| <b>Modul</b> yang | <b>Prosedur</b> |                |              | Hasil yang   |            |
|-------------------|-----------------|----------------|--------------|--------------|------------|
| diuji             | Pengujian       | <b>Masukan</b> | Keluaran     | didapat      | Kesimpulan |
|                   | Pengguna        |                | Tampil       | Tampil       |            |
| Sub Menu          | mengklik        | klik menu      | halaman list | halaman list | Baik       |
| Songket           | menu            | songket        | nama-nama    | nama-nama    |            |
|                   | songket         |                | songket      | songket      |            |

**Tabel 5.21 Pengujian Sub Menu Songket**

#### **5.2.22 Pengujian Sub Menu Tari**

Pengujian sub menu tari digunakan untuk memastikan bahwa halaman sub menu tari tersebut telah dapat digunakan dengan baik dan sesuai dengan fungsinya. Yang di uji sub menu tari. Jika dalam pengujian ditemukan kesalahan, maka akan dilakukan penelusuran dan perbaikan untuk memperbaiki kesalahan yang terjadi. Jika telah selesai melakukan perbaikan, maka akan dilakukan pengujian kembali. Pengujian dan perbaikan dilakukan secara terus menerus hingga diperoleh hasil yang terbaik. Hasil pengujian sub menu tari dapat dilihat pada tabel 5.22.

**Tabel 5.22 Pengujian Sub Menu tari**

| <b>Modul</b> yang | <b>Prosedur</b> |                |              | <b>Hasil</b> yang |            |
|-------------------|-----------------|----------------|--------------|-------------------|------------|
| diuji             | Pengujian       | <b>Masukan</b> | Keluaran     | didapat           | Kesimpulan |
|                   | Pengguna        |                | Tampil       | Tampil            |            |
| Sub Menu          | mengklik        | klik menu      | halaman list | halaman list      | Baik       |
| tari              | menu tari       | tari           | nama-nama    | nama-nama         |            |
|                   |                 |                | tari         | tari              |            |

### **5.2.23 Pengujian Sub Menu Alat Musik**

Pengujian sub menu alat musik digunakan untuk memastikan bahwa halaman sub menu alat musik tersebut telah dapat digunakan dengan baik dan sesuai dengan fungsinya. Yang di uji sub menu alat musik. Jika dalam pengujian ditemukan kesalahan, maka akan dilakukan penelusuran dan perbaikan untuk memperbaiki kesalahan yang terjadi. Jika telah selesai melakukan perbaikan, maka akan dilakukan pengujian kembali. Pengujian dan perbaikan dilakukan secara terus menerus hingga diperoleh hasil yang terbaik. Hasil pengujian sub menu alat musik dapat dilihat pada tabel 5.23.

**Tabel 5.23 Pengujian Sub Menu Alat Musik**

| <b>Modul</b> yang | Prosedur  |                |              | <b>Hasil</b> yang |            |
|-------------------|-----------|----------------|--------------|-------------------|------------|
| diuji             | Pengujian | <b>Masukan</b> | Keluaran     | didapat           | Kesimpulan |
|                   | Pengguna  |                | Tampil       | Tampil            |            |
| Sub Menu          | mengklik  | klik menu      | halaman list | halaman list      | Baik       |
| alat musik        | menu alat | alat musik     | nama-nama    | nama-nama         |            |
|                   | musik     |                | alat musik   | alat musik        |            |

#### **5.2.24 Pengujian Sub Menu Teater**

Pengujian sub menu teater digunakan untuk memastikan bahwa halaman sub menu teater tersebut telah dapat digunakan dengan baik dan sesuai dengan fungsinya. Yang di uji sub menu teater. Jika dalam pengujian ditemukan kesalahan, maka akan dilakukan penelusuran dan perbaikan untuk memperbaiki kesalahan yang terjadi. Jika telah selesai melakukan perbaikan, maka akan dilakukan pengujian kembali. Pengujian dan perbaikan dilakukan secara terus menerus hingga diperoleh hasil yang terbaik. Hasil pengujian sub menu teater dapat dilihat pada tabel 5.24.

**Tabel 5.24 Pengujian Sub Menu Teater**

| <b>Modul</b> yang  | <b>Prosedur</b>                     |                     |                                    | <b>Hasil</b> yang                  |            |
|--------------------|-------------------------------------|---------------------|------------------------------------|------------------------------------|------------|
| diuji              | Pengujian                           | <b>Masukan</b>      | Keluaran                           | didapat                            | Kesimpulan |
| Sub Menu<br>Teater | Pengguna<br>mengklik<br>menu teater | klik menu<br>teater | Tampil<br>halaman<br>detail teater | Tampil<br>halaman<br>detail teater | Baik       |

#### **5.2.25 Pengujian Sub Menu Lagu Daerah**

Pengujian sub menu lagu daerah digunakan untuk memastikan bahwa halaman sub menu lagu daerah tersebut telah dapat digunakan dengan baik dan sesuai dengan fungsinya. Yang di uji sub menu lagu daerah. Jika dalam pengujian ditemukan kesalahan, maka akan dilakukan penelusuran dan perbaikan untuk memperbaiki kesalahan yang terjadi. Jika telah selesai melakukan perbaikan, maka akan dilakukan pengujian kembali. Pengujian dan perbaikan dilakukan secara terus menerus hingga diperoleh hasil yang terbaik. Hasil pengujian sub menu lagu daerah adat dapat dilihat pada tabel 5.25.

**Tabel 5.25 Pengujian Sub Menu Lagu Daerah**

| <b>Modul</b> yang<br>diuji | <b>Prosedur</b><br>Pengujian                | <b>Masukan</b>              | Keluaran                         | <b>Hasil</b> yang<br>didapat     | Kesimpulan |
|----------------------------|---------------------------------------------|-----------------------------|----------------------------------|----------------------------------|------------|
| Sub Menu<br>Lagu<br>Daerah | Pengguna<br>mengklik<br>menu lagu<br>daerah | klik menu<br>lagu<br>daerah | Tampil<br>halaman lagu<br>daerah | Tampil<br>halaman lagu<br>daerah | Baik       |

### **5.2.26 Pengujian Sub Menu Video**

Pengujian sub menu video digunakan untuk memastikan bahwa halaman sub menu video tersebut telah dapat digunakan dengan baik dan sesuai dengan fungsinya. Yang di uji sub menu video Jika dalam pengujian ditemukan kesalahan, maka akan dilakukan penelusuran dan perbaikan untuk memperbaiki kesalahan yang terjadi. Jika telah selesai melakukan perbaikan, maka akan dilakukan pengujian kembali. Pengujian dan perbaikan dilakukan secara terus menerus hingga diperoleh hasil yang terbaik. Hasil pengujian sub menu video dapat dilihat pada tabel 5.26.

| <b>Modul</b> yang | Prosedur             |                |              | <b>Hasil</b> yang |            |
|-------------------|----------------------|----------------|--------------|-------------------|------------|
| diuji             | Pengujian            | <b>Masukan</b> | Keluaran     | didapat           | Kesimpulan |
|                   |                      |                | Tampil       | Tampil            |            |
| Sub Menu          | Pengguna<br>mengklik | klik menu      | halaman list | halaman list      | Baik       |
| Video             | menu video           | video          | nama-nama    | nama-nama         |            |
|                   |                      |                | video        | video             |            |

**Tabel 5.26 Pengujian Sub Menu Video**

# **5.2.27 Pengujian Sub Menu Detail Pakaian Adat**

Pengujian sub menu detail pakaian adat digunakan untuk memastikan bahwa halaman sub menu detail pakaian adat tersebut telah dapat digunakan dengan baik dan sesuai dengan fungsinya. Yang di uji sub menu detail pakaian. Jika dalam pengujian ditemukan kesalahan, maka akan dilakukan penelusuran dan perbaikan untuk memperbaiki kesalahan yang terjadi. Jika telah selesai melakukan perbaikan, maka akan dilakukan pengujian kembali. Pengujian dan perbaikan dilakukan secara terus menerus hingga diperoleh hasil yang terbaik. Hasil pengujian sub menu detail pakaian adat dapat dilihat pada tabel 5.27.

| <b>Modul</b> yang<br>diuji  | Prosedur<br>Pengujian                        | <b>Masukan</b>               | Keluaran                                            | Hasil yang<br>didapat                                                   | Kesimpulan |
|-----------------------------|----------------------------------------------|------------------------------|-----------------------------------------------------|-------------------------------------------------------------------------|------------|
| Sub Menu<br>Pakaian<br>Adat | Pengguna<br>mengklik<br>menu<br>pakaian adat | klik menu<br>pakaian<br>adat | Tampil<br>halaman list<br>nama-nama<br>pakaian adat | Tampil<br>halaman<br>detail pakain<br>adat yang<br>dipilih dari<br>list | Baik       |

**Tabel 5.27 Pengujian Sub Menu Detail Pakaian Adat**

## **5.2.28 Pengujian Sub Menu Detail Songket**

Pengujian sub menu detail songket digunakan untuk memastikan bahwa halaman sub menu detail songket tersebut telah dapat digunakan dengan baik dan sesuai dengan fungsinya. Yang di uji sub menu detail songket. Jika dalam pengujian ditemukan kesalahan, maka akan dilakukan penelusuran dan perbaikan untuk memperbaiki kesalahan yang terjadi. Jika telah selesai melakukan perbaikan, maka akan dilakukan pengujian kembali. Pengujian dan perbaikan dilakukan secara terus menerus hingga diperoleh hasil yang terbaik. Hasil pengujian sub menu detail songket dapat dilihat pada tabel 5.28.

**Tabel 5.28 Pengujian Sub Menu Detail Songket**

| <b>Modul</b> yang   | <b>Prosedur</b>                         |                      |                                                | <b>Hasil</b> yang                                                |            |
|---------------------|-----------------------------------------|----------------------|------------------------------------------------|------------------------------------------------------------------|------------|
| diuji               | Pengujian                               | <b>Masukan</b>       | Keluaran                                       | didapat                                                          | Kesimpulan |
| Sub Menu<br>Songket | Pengguna<br>mengklik<br>menu<br>songket | klik menu<br>songket | Tampil<br>halaman list<br>nama-nama<br>songket | Tampil<br>halaman<br>detail songket<br>yang dipilih<br>dari list | Baik       |

#### **5.2.29 Pengujian Sub Menu Detail Tari**

Pengujian sub menu detail tari digunakan untuk memastikan bahwa halaman sub menu detail tari tersebut telah dapat digunakan dengan baik dan sesuai dengan fungsinya. Yang di uji sub menu detail tari. Jika dalam pengujian ditemukan kesalahan, maka akan dilakukan penelusuran dan perbaikan untuk memperbaiki kesalahan yang terjadi. Jika telah selesai melakukan perbaikan, maka akan dilakukan pengujian kembali. Pengujian dan perbaikan dilakukan secara terus menerus hingga diperoleh hasil yang terbaik. Hasil pengujian sub menu detail tari dapat dilihat pada tabel 5.29.

| <b>Modul</b> yang<br>diuji | <b>Prosedur</b><br>Pengujian      | <b>Masukan</b>    | Keluaran                                    | Hasil yang<br>didapat                                         | Kesimpulan |
|----------------------------|-----------------------------------|-------------------|---------------------------------------------|---------------------------------------------------------------|------------|
| Sub Menu<br>Tari           | Pengguna<br>mengklik<br>menu tari | klik menu<br>tari | Tampil<br>halaman list<br>nama-nama<br>tari | Tampil<br>halaman<br>detail tari<br>yang dipilih<br>dari list | Baik       |

**Tabel 5.29 Pengujian Sub Menu Detail Tari**

# **5.2.30 Pengujian Sub Menu Detail Alat Musik**

Pengujian sub menu detail musik digunakan untuk memastikan bahwa halaman sub menu detail alat musik tersebut telah dapat digunakan dengan baik dan sesuai dengan fungsinya. Yang di uji sub menu detail alat musik. Jika dalam pengujian ditemukan kesalahan, maka akan dilakukan penelusuran dan perbaikan untuk memperbaiki kesalahan yang terjadi. Jika telah selesai melakukan perbaikan, maka akan dilakukan pengujian kembali. Pengujian dan perbaikan dilakukan secara terus menerus hingga diperoleh hasil yang terbaik. Hasil pengujian sub menu detail alat musik dapat dilihat pada tabel 5.30.

| <b>Modul</b> yang<br>diuji | <b>Prosedur</b><br>Pengujian | <b>Masukan</b> | Keluaran     | Hasil yang<br>didapat | Kesimpulan |
|----------------------------|------------------------------|----------------|--------------|-----------------------|------------|
|                            |                              |                |              | Tampil                |            |
|                            | Pengguna                     |                | Tampil       | halaman               |            |
| Sub Menu                   | mengklik                     | klik menu      | halaman list | detail alat           | Baik       |
| Alat Musik                 | menu alat                    | alat musik     | nama-nama    | musik yang            |            |
|                            | musik                        |                | alat musik   | dipilih dari          |            |
|                            |                              |                |              | list                  |            |

**Tabel 5.29 Pengujian Sub Menu Detail Alat Musik**

#### **5.2.31 Pengujian Sub Menu Detail Video**

Pengujian sub menu detail video digunakan untuk memastikan bahwa halaman sub menu detail video tersebut telah dapat digunakan dengan baik dan sesuai dengan fungsinya. Yang di uji sub menu detail video. Jika dalam pengujian ditemukan kesalahan, maka akan dilakukan penelusuran dan perbaikan untuk memperbaiki kesalahan yang terjadi. Jika telah selesai melakukan perbaikan, maka akan dilakukan pengujian kembali. Pengujian dan perbaikan dilakukan secara terus menerus hingga diperoleh hasil yang terbaik. Hasil pengujian sub menu detail video dapat dilihat pada tabel 5.31.

| <b>Modul</b> yang<br>diuji | <b>Prosedur</b><br>Pengujian       | <b>Masukan</b>     | Keluaran                                     | Hasil yang<br>didapat                                   | Kesimpulan |
|----------------------------|------------------------------------|--------------------|----------------------------------------------|---------------------------------------------------------|------------|
| Sub Menu<br>Video          | Pengguna<br>mengklik<br>menu video | klik menu<br>video | Tampil<br>halaman list<br>nama-nama<br>video | Tampil<br>halaman<br>video yang<br>dipilih dari<br>list | Baik       |

**Tabel 5.31 Pengujian Sub Menu Detail Video**

# **5.2.32 Pengujian Sub Menu Detail Tempat Wisata**

Pengujian sub menu detail tempat wisata digunakan untuk memastikan bahwa halaman sub menu detail tempat wisata tersebut telah dapat digunakan dengan baik dan sesuai dengan fungsinya. Yang di uji sub menu detail tempat wisata. Jika dalam pengujian ditemukan kesalahan, maka akan dilakukan penelusuran dan perbaikan untuk memperbaiki kesalahan yang terjadi. Jika telah selesai melakukan perbaikan, maka akan dilakukan pengujian kembali. Pengujian dan perbaikan dilakukan secara terus menerus hingga diperoleh hasil yang terbaik. Hasil pengujian sub menu detail tempat wisata dapat dilihat pada tabel 5.32.

| <b>Modul</b> yang | Prosedur  |                |              | <b>Hasil</b> yang |            |
|-------------------|-----------|----------------|--------------|-------------------|------------|
| diuji             | Pengujian | <b>Masukan</b> | Keluaran     | didapat           | Kesimpulan |
|                   | Pengguna  |                | Tampil       | Tampil            |            |
| Sub Menu          | mengklik  | klik menu      | halaman list | halaman           | Baik       |
| Tempat            | menu      | tempat         | nama-nama    | tempat wisata     |            |
| Wisata            | tempat    | wisata         | tempat       | yang dipilih      |            |
|                   | wisata    |                | wisata       | dari list         |            |

**Tabel 5.32 Pengujian Sub Menu Detail Tempat Wisata**

## **5.2.33 Pengujian Sub Menu Detail Wisata Kuliner**

Pengujian sub menu detail wisata kuliner digunakan untuk memastikan bahwa halaman sub menu detail wisata kuliner tersebut telah dapat digunakan dengan baik dan sesuai dengan fungsinya. Yang di uji sub menu detail wisata kuliner. Jika dalam pengujian ditemukan kesalahan, maka akan dilakukan penelusuran dan perbaikan untuk memperbaiki kesalahan yang terjadi. Jika telah selesai melakukan perbaikan, maka akan dilakukan pengujian kembali. Pengujian dan perbaikan dilakukan secara terus menerus hingga diperoleh hasil yang terbaik. Hasil pengujian sub menu detail wisata kuliner dapat dilihat pada tabel 5.33.

**Tabel 5.33 Pengujian Sub Menu Detail Wisata Kuliner**

| <b>Modul</b> yang | Prosedur             |                |              | <b>Hasil</b> yang |            |
|-------------------|----------------------|----------------|--------------|-------------------|------------|
| diuji             | Pengujian            | <b>Masukan</b> | Keluaran     | didapat           | Kesimpulan |
|                   |                      |                | Tampil       | Tampil            |            |
| Sub Menu          | Pengguna<br>mengklik | klik menu      | halaman list | halaman           | Baik       |
| Wisata            |                      | wisata         | nama-nama    | wisata kuliner    |            |
| kuliner           | menu wisata          | kuliner        | wisata       | yang dipilih      |            |
|                   | kuliner              |                | kuliner      | dari list         |            |
Berdasarkan hasil pengujian pada sistem yang digunakan oleh *admin* pada *website* yang meliputi *from login* (*admin), dashboard,* tempat wisata, wisata kuliner, kesenian memiliki sub menu yaitu sub menu tari, alat musik, dan teater, pakaian memiliki sub menu pakaian adat, dan songket, senjata, sejarah dapat beroperasi dengan baik.

Sedangkan pengujian pada sistem android yang nantinya digunakan oleh *user* pengunjung meliputi menu utama, menu sejarah, menu rumah adat, menu pakaian memiliki sub menu yaitu sub menu pakaian ada, dan songket, menu senjata, menu kesenian memiliki sub menu yaitu, sub menu tari, alat musik, teater, lagu daerah, dan video, menu wisata memiliki sub menu yaitu sub menu tempat wisata dan wisata kuliner dapat beroperasi dengan baik.

## **5.3 Analisis Hasil Yang Dicapai Oleh Program**

Setelah melakukan berbagai pengujian pada Perancangan Aplikasi Pengenalan Kebudayaan Palembang Berbasis Android, maka didapatkan evaluasi dari kemampuan perancangan sistem ini.

## **5.3.1 Kelebihan Program**

Adapun kelebihan dari sistem pengenalan kebudayaan ini adalah :

- 1. Mudah dioprasikan karena rancangan dari setiap tampilan dirancang secara user *friendly* atau mudah dimengerti.
- 2. Terdapat fitur video yang mempermudah pengguna memahami gerakan tari dan pentas seni teater

3. Terdapat fitur wisata yang dimana penggunan tidak hanya memahami budaya saja tapi juga tau tempat wisata dan makan apa yang ada di daerah Palembang

## **5.3.2 Kekurangan Program**

Adapun kekurangan dari sistem pengenalan kebudayaan ini adalah :

- 1. Pada aplikasi ini, *user* hanya dapat menggunakannya jika ada koneksi ke jaringan internet.
- 2. Pada aplikasi ini tidak ada fitur navigasi (*GIS*), yang berguna untuk mencari tempat wisata dan wisata kuliner
- 3. Data yang diberikan hanya berupa teks, video, dan gambar saja.

Dari kelebihan dan kekurangan yang telah diuraikan, dapat disimpulkan bahwa perangkat lunak ini mampu membantu masyarakat atau *user* aplikasi dalam memahami atau mengetahui kebudayaan yang ada di Palembang, karena aplikasi ini dapat diakses kapan pun dan dimana saja.